# **JU TEXAS INSTRUMENTS**

### 概要

TPS65219 パワー・マネージメント IC (PMIC) ファミリには、構成可能な不揮発性メモリ (NVM) 空間が含まれています。 このプログラマーズ・ガイドでは、PMIC のデフォルト構成を定義するための手順と、NVM の再プログラム方法を段階的に 説明しています。

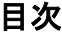

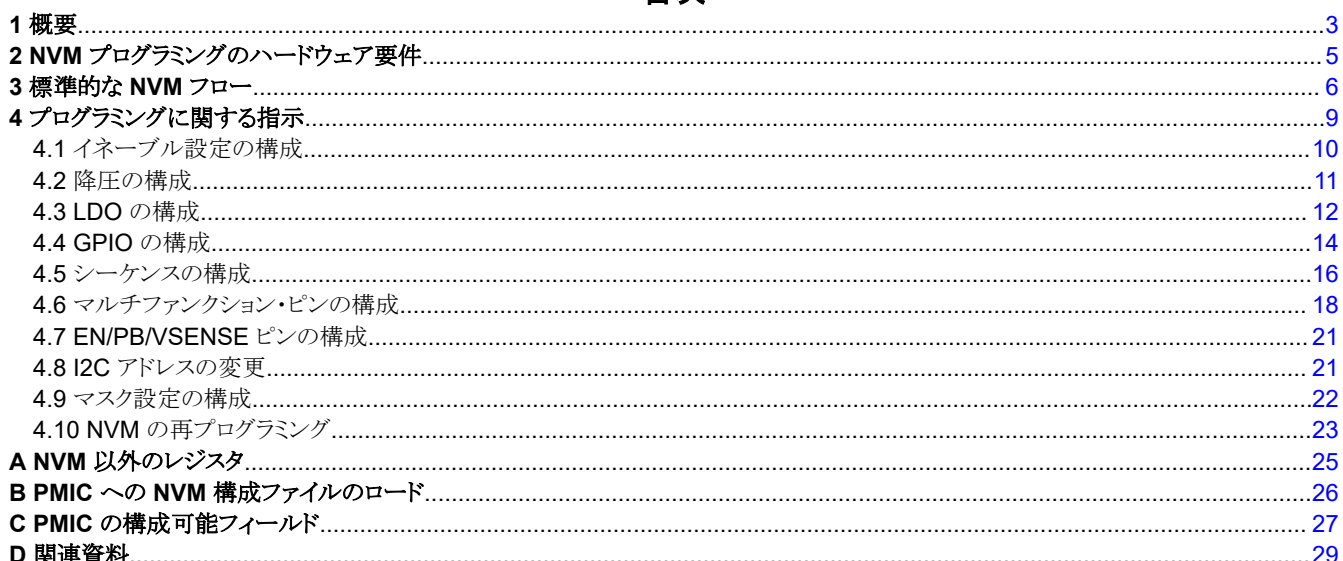

### 図の一覧

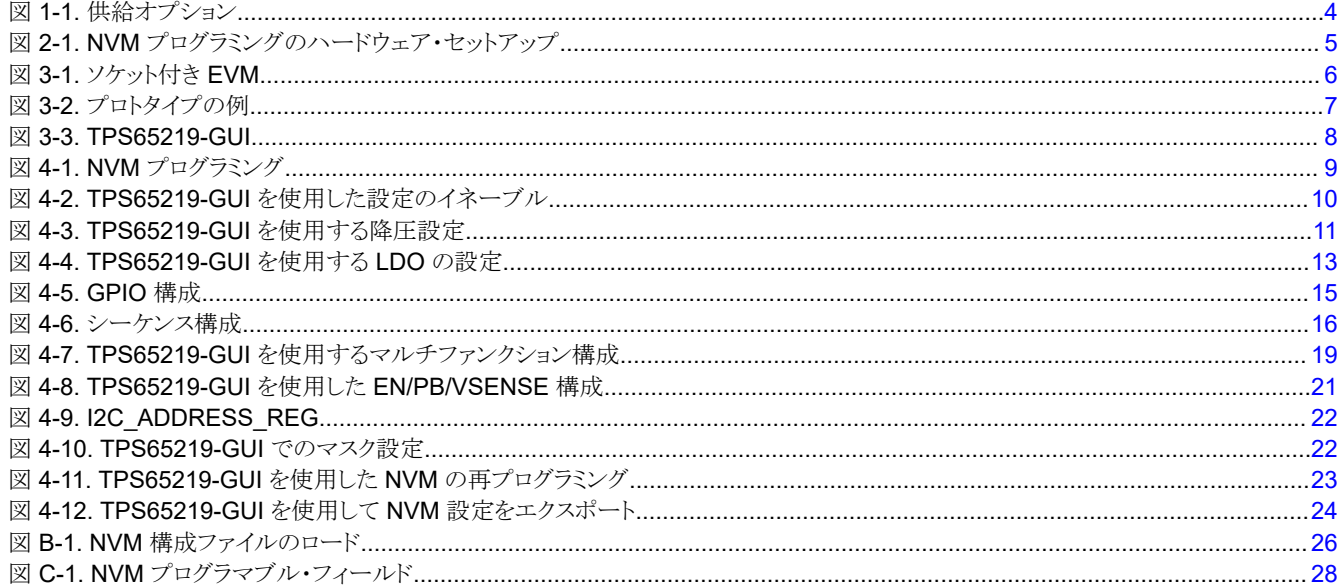

# 表の一覧

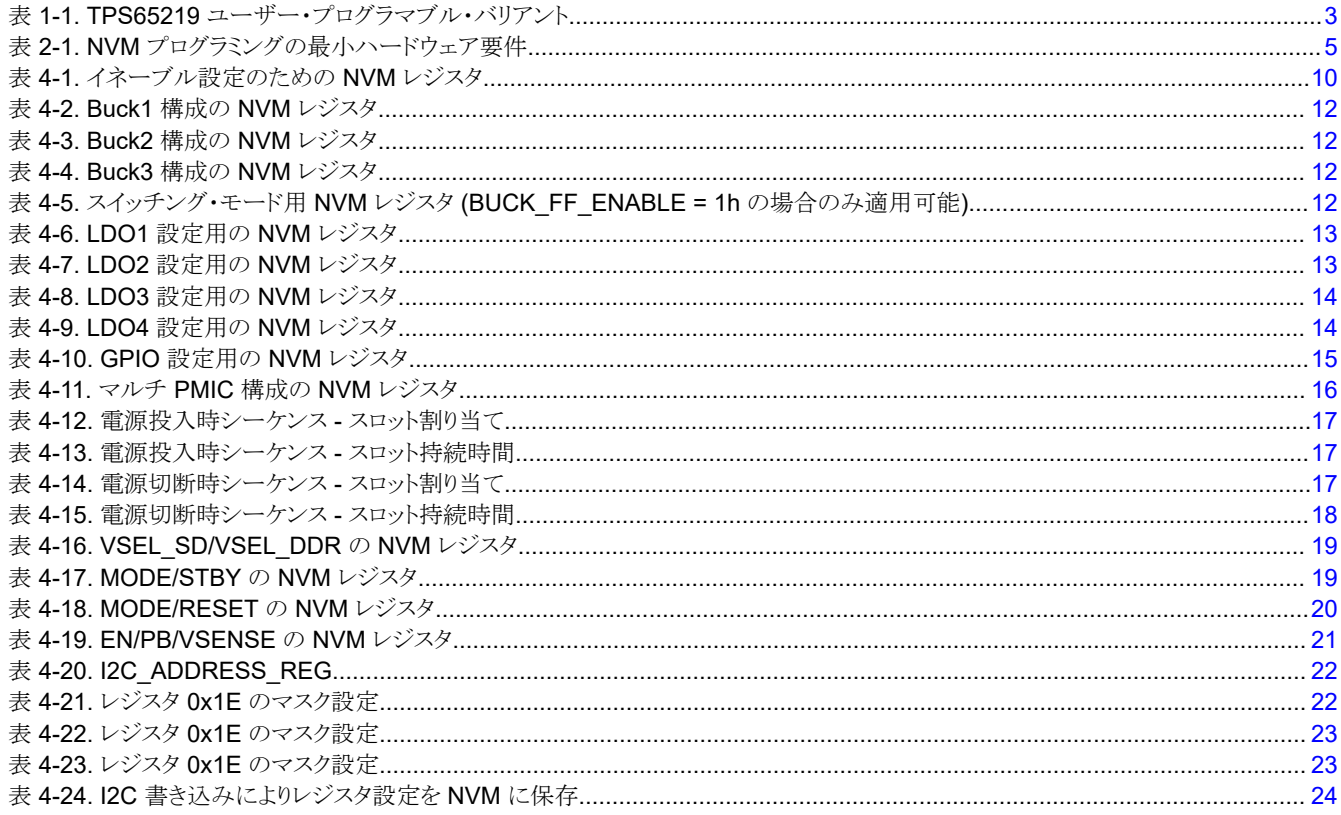

# 商標

すべての商標は、それぞれの所有者に帰属します。

# <span id="page-2-0"></span>**1** 概要

このドキュメントで説明されている構成プロセスは、NVM 空間に書き込むもので、量産ラインまたは試作基板での使用を 想定しています。このプロセスはレギュレータの出力やデジタル・ピンの機能に影響を及ぼすため、このメカニズムは最終 的なアプリケーションでの使用を想定していません。TPS6521905 は、TPS65219 ファミリ部品の注文可能な型番で、カ スタム NVM 構成をサポートするために特別に作成されました。 表 1-1 に、ユーザーがプログラム可能なバリエーション と、サポートされているパッケージ・サイズ、温度、スイッチング・モードを示します。図 [1-1](#page-3-0) は、ボリュームに基づく事前構 成済みのカスタム NVM の供給オプションについて説明します。事前構成済みの大容量 NVM に加えて、小容量のカス タム NVM にも対応する設計リソースをご用意しています。これらのリソースには、PMIC NVM にすぐにロードできるアプリ ケーション・ノート、ユーザー・ガイド、テクニカル・リファレンス・マニュアル、NVM 構成ファイルを含めることができます。 TI.com の TPS6521905 製品ページにアクセスするか、テキサス・インスツルメンツの [PMIC E2E](https://e2e.ti.com/support/power-management-group/power-management/f/power-management-forum) フォーラムを使用して、 利用可能なリソースをお問い合わせください。

注

NVM プログラミングをサポートするために、テキサス・インスツルメンツは各パッケージ・サイズに対応する 2 個 のソケット付き EVM を提供しています。**TPS65219EVM-SKT** は、5x5 ソケット付き EVM の注文可能な型番 で、**TPS65219EVM-RSM** は 4x4 ソケット付き EVM の注文可能な型番です。

| <b>OPN</b>          | パッケージ                                       | 温度                                                                       | 対応スイッチング周波数                                                          |
|---------------------|---------------------------------------------|--------------------------------------------------------------------------|----------------------------------------------------------------------|
| TPS6521905RHBR      | RHB - 5x5 (0.5mm ピッチ)                       | Ta = $-40^{\circ}$ C $\sim$ 105°C<br>Ti = -40°C $\sim$ 125°C             | 擬似固定周波数<br>(自動 PFM および強制 PWM)                                        |
| TPS6521905RSMR      | <b>RSM - 4x4 (0.4mm ピッチ)</b>                | Ta = -40°C $\sim$ 105°C<br>Ti = -40°C $\sim$ 125°C                       | 擬似固定周波数<br>(自動 PFM および強制 PWM)                                        |
| TPS6521905WRHBRQ1   | RHB - 5x5 (0.5mm ピッチ)<br>ウェッタブル・フランク        | Ta = $-40^{\circ}$ C $\sim$ 125 $^{\circ}$ C<br>Ti = -40°C $\sim$ 150°C  | 擬似固定周波数<br>(自動 PFM および強制 PWM)                                        |
| お客様からのご請求で、入手可<br>能 | <b>RHB - 5x5 (0.5mm ピッチ)</b><br>ウェッタブル・フランク | Ta = -40°C $\sim$ 125°C<br>Ti = -40 $^{\circ}$ C $\sim$ 150 $^{\circ}$ C | 固定周波数<br>(最良の EMI 制御が必要なアプリケーション<br>に推奨。スペクトラム拡散と位相差スイッチン<br>グが利用可能) |

表 **1-1. TPS65219** ユーザー・プログラマブル・バリアント

<span id="page-3-0"></span>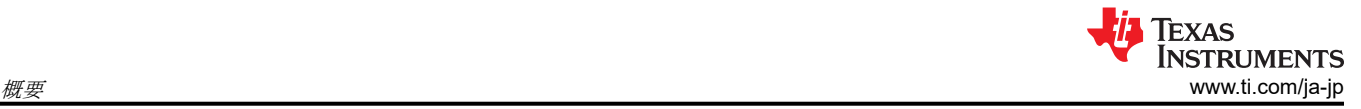

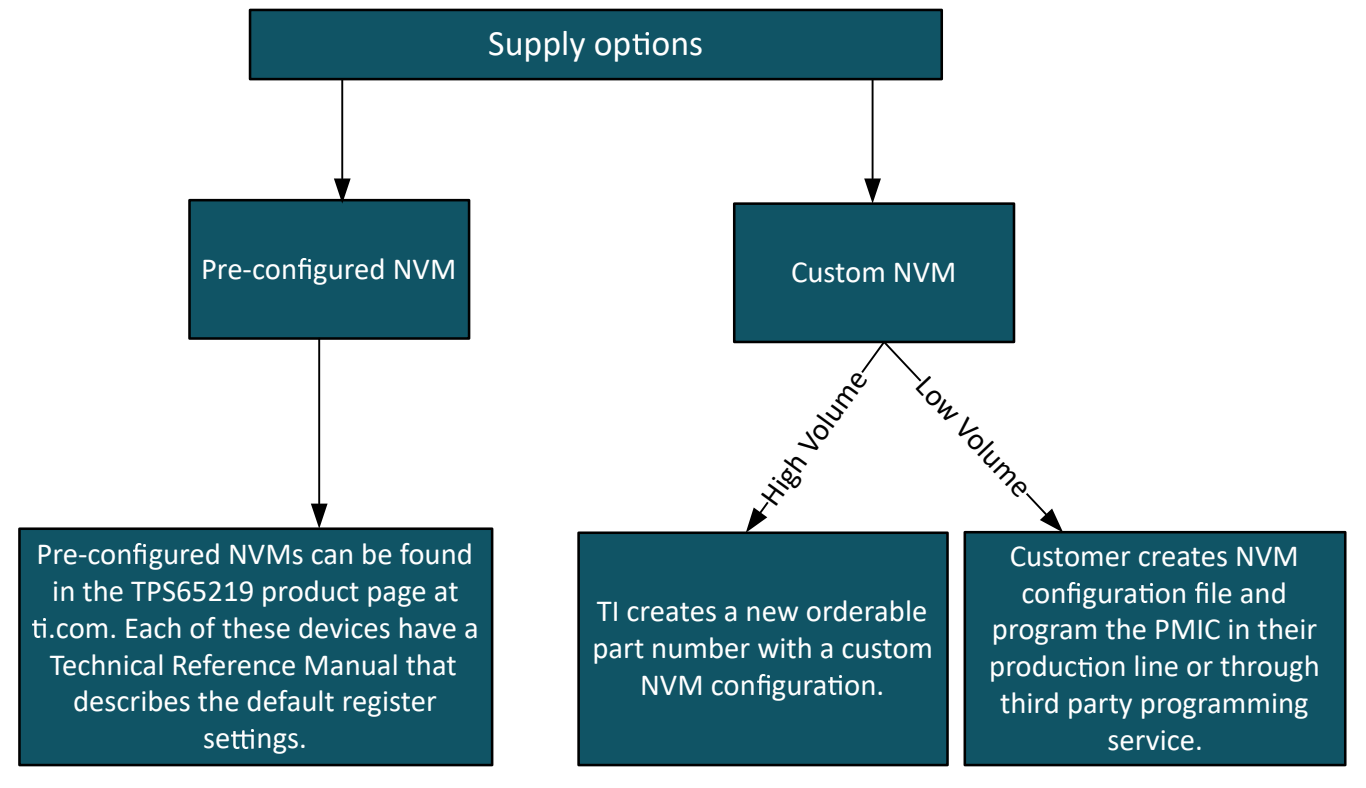

図 **1-1.** 供給オプション

# <span id="page-4-0"></span>**2 NVM** プログラミングのハードウェア要件

PMIC には、レジスタ・マップ空間と NVM 空間の 2 つのメモリ空間があります。NVM の再プログラミングを行うには、まず シリアル・インターフェイス (I2C) を介してレジスタ・マップに書き込み、次にレジスタ設定を NVM に保存します。構成に は、最初にレギュレータとデジタル・ピンを制御するレジスタ・マップへの書き込みが含まれるため、依存関係がないか、 PMIC リソースを使用する必要があります。たとえば、NVM の再プログラミング時に PMIC 電源リソースの 1 つを使用する 代わりに、外部電源を使用して I2C ピンのプルアップ抵抗を供給する必要があります。表 2-1 および図 2-1 に、PMIC と プログラミング・デバイスの間のハードウェア設定の最小ハードウェア要件を示します。

注

インダクタやコンデンサなど他の外付け部品は、初期化状態で NVM を再プログラムする必要はありません。た だし、アクティブ状態での PMIC 動作や NVM 設定の検証には、これらの部品が必要です。

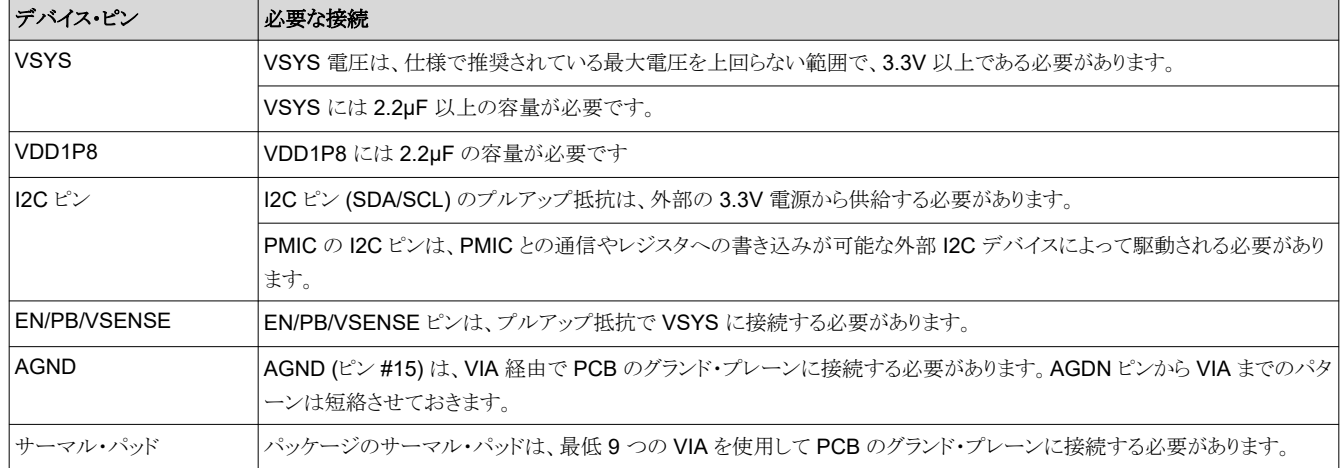

#### 表 **2-1. NVM** プログラミングの最小ハードウェア要件

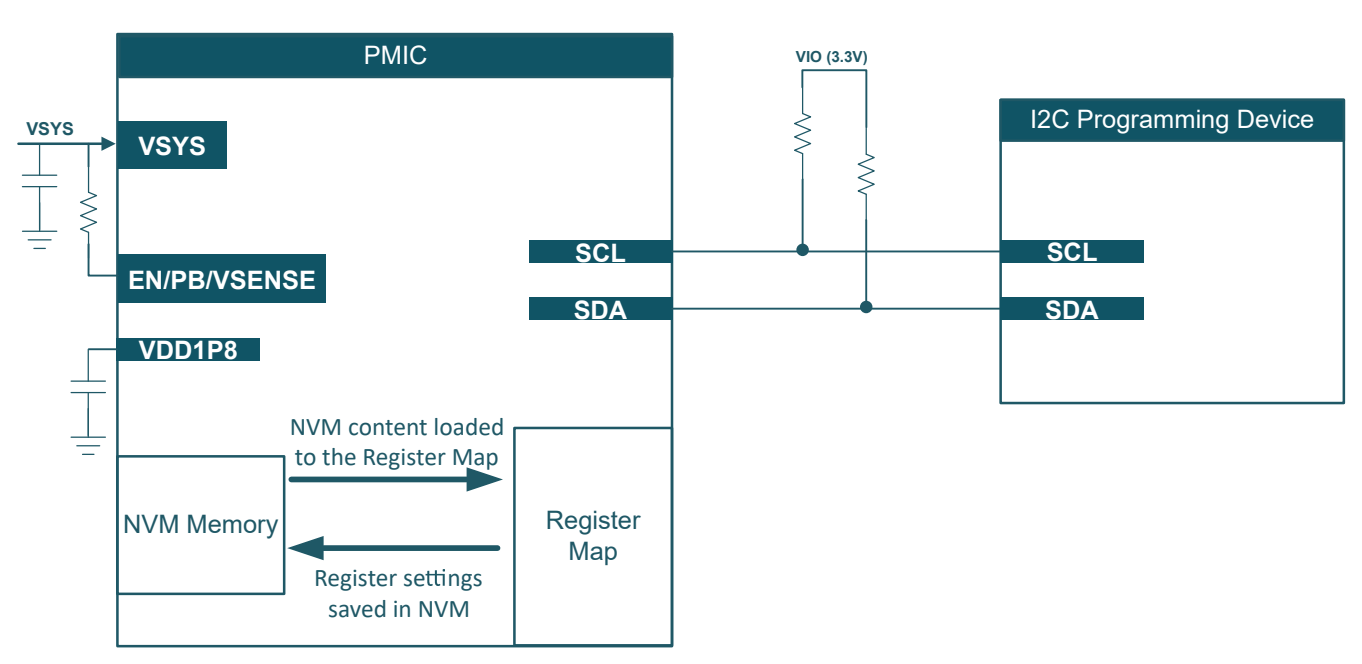

# 図 **2-1. NVM** プログラミングのハードウェア・セットアップ

<span id="page-5-0"></span>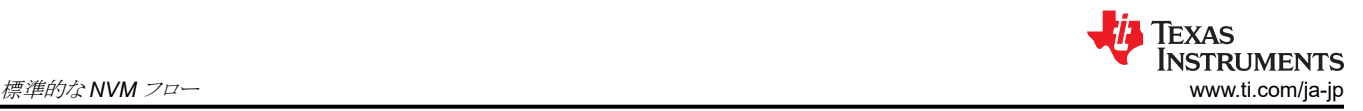

# **3** 標準的な **NVM** フロー

このセクションでは、以下のステップで構成される標準的な NVM 定義フローについて説明します。システム要件、ハード ウェアのセットアップ、NVM プログラミング、テスト / 検証。

#### 1. システム要件

システム要件を特定し、配電ネットワーク (PDN) を構築します。電圧 / 電流、電源投入時 / 電源切断時シーケンス、 低消費電力モード、負荷過渡は、プロセッサ、SoC、ペリフェラルの代表的な要件です。

#### 2. ハードウェア設定

TPS65219 は、PMIC ソケット付き EVM、お客様の試作ボード (インサーキット・プログラミング)、または量産ラインを 使用してプログラミングできます。

• ソケット付き **EVM**:この PMIC ソケット付き EVM には、I2C 経由で PMIC と通信し、NVM メモリを再プログラムで きるオンボード MSP340 が付属しています。また、このハードウェアはディスクリート 3.3V LDO も内蔵しており、 PMIC レールが初期化状態でオフのときに I2C プルアップ抵抗に電力を供給できます。

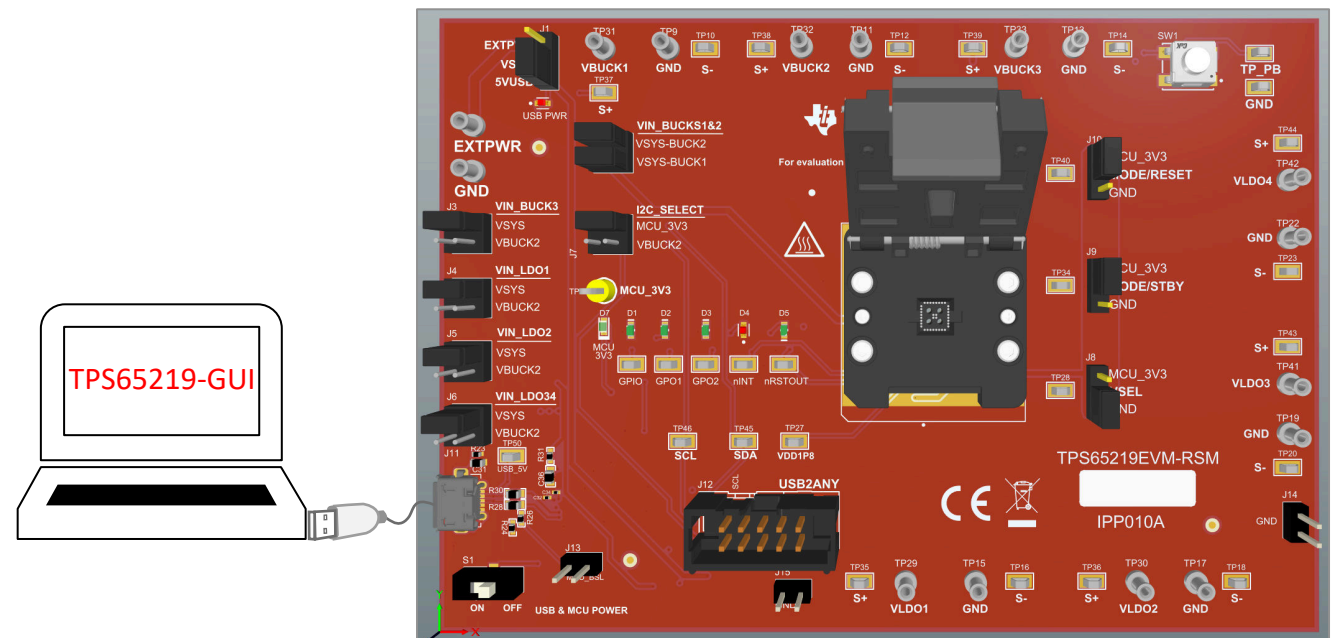

#### 図 **3-1.** ソケット付き **EVM**

• 試作ボード:ユーザーがプログラム可能な TPS6521905 NVM には、すべての電源リソースがデフォルトで非アク ティブになっており、EN/PB/VSENSE ピンは FSD なしのプッシュ・ボタンとして構成されています (PU\_ON\_FSD = 0x0)。 このピンが VSYS にプルアップされている場合、有効な電源が VSYS に接続されてい るとき、PMIC はオフ (初期化状態) のままです。この構成により、電源投入時シーケンスが実行される前に NVM を再プログラミングできます。図 [3-2](#page-6-0) に、PMIC NVM を再プログラムするためにお客様が試作ボードに含める必 要があるものを示します。必要な部品には、GND、SCL、SDA上の3つのテスト・ポイントと、外部3.3Vと、通常 のアプリケーションで I2C ピンに電力を供給する PMIC レールの間のプルアップ電源を選択する 1x3 の 1 列ヘ ッダ・コネクタが含まれます。USB2ANY (TI.com で入手可能) は、PMIC との通信や、NVM 設定の再プログラム に使用できます。

<span id="page-6-0"></span>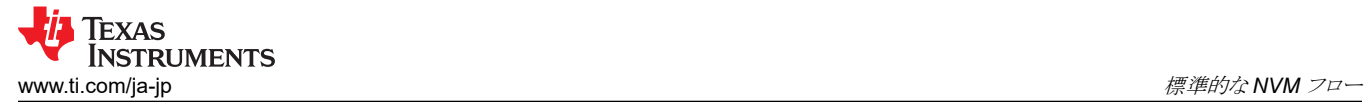

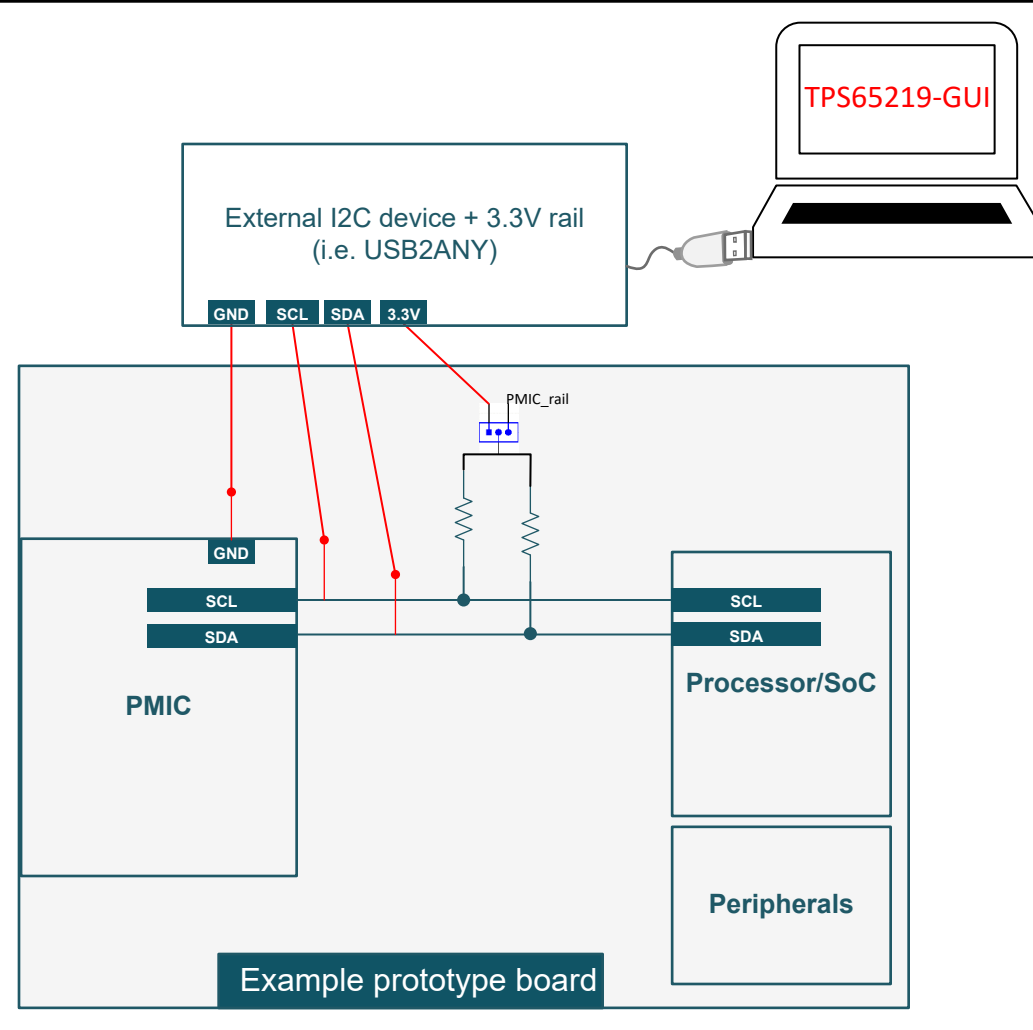

図 **3-2.** プロトタイプの例

注

インダクタ、出力容量などの推奨外付け部品の詳細については、データシートの「仕様」および「詳細 な設計手順」セクションを参照してください。

• 量産ライン:デバイスを最終的な PCB に半田付けする前に、図 [2-1](#page-4-0) に従って量産ラインで PMIC NVM を再プロ グラムすることもできます。

### 3. **NVM** プログラミング

[セクション](#page-8-0) 4 のプログラミング手順に従ってレジスタ設定を変更し、新しい値を NVM メモリに保存します。[TPS65219-](https://dev.ti.com/gallery/info/PMIC/TPS65219_GUI/) [GUI](https://dev.ti.com/gallery/info/PMIC/TPS65219_GUI/) は、ソケット付き EVM (または試作ボードと外部 USB2ANY) と組み合わせて使用できます。または、好みの I2C デバッガ・ツールを使用して、TPS65219-GUI を使用せずに各 NVM レジスタに書き込むこともできます。NVM を再 プログラムしたら、パワー・サイクルを実行して、新しいレジスタ設定が NVM メモリに保存されたことを確認することを お勧めします。

<span id="page-7-0"></span>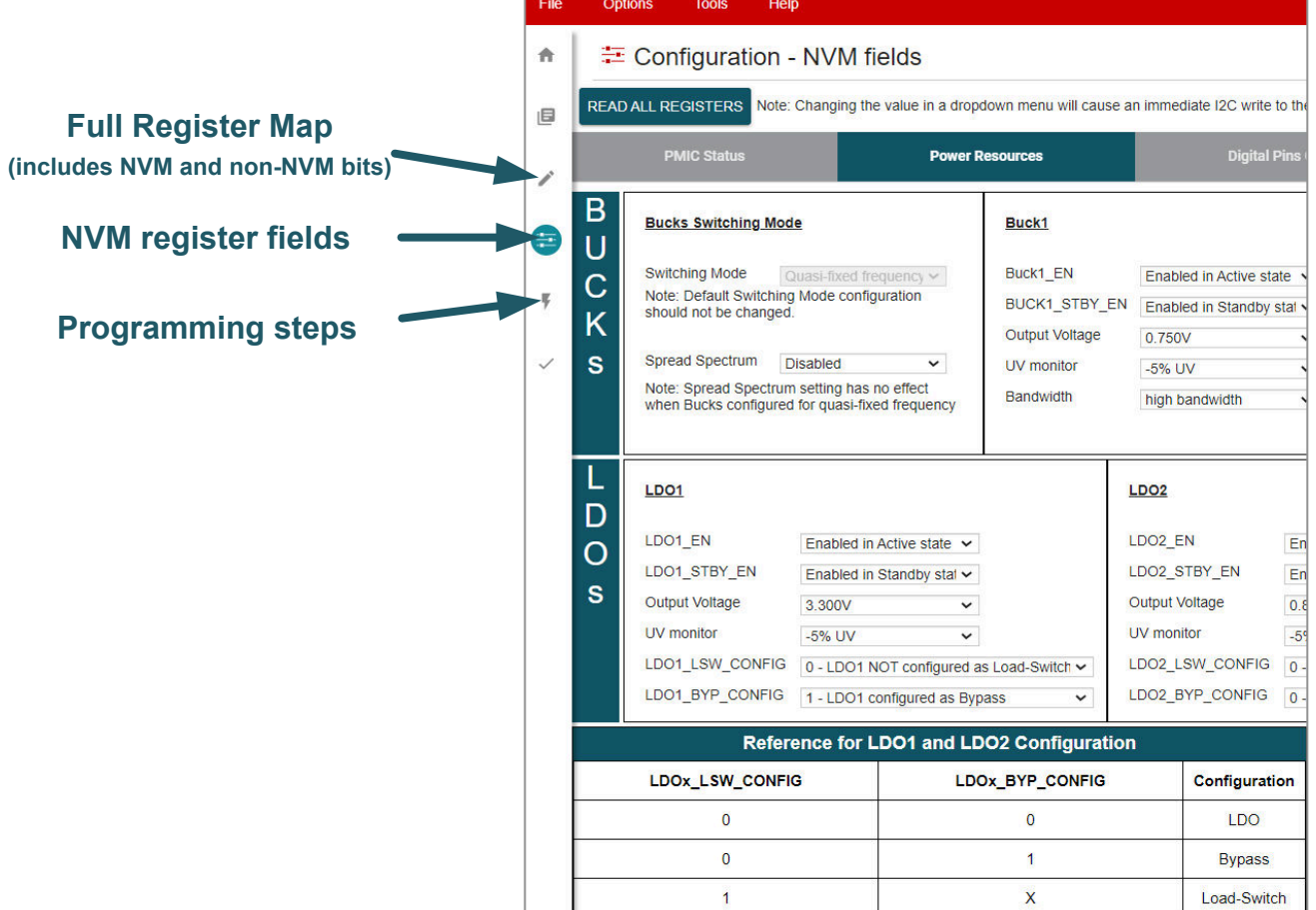

#### 図 **3-3. TPS65219-GUI**

#### 4. **NVM** テスト

PMIC の予期される動作を確認するには、NVM の設定をテストする必要があります。以下のリストに、推奨される最小 テストを示します。これらのテストは、ソケット付き EVM または試作ボードで実行できます。ソケット付き EVM を使用し て PMIC を再プログラムした場合は、お客様の試作ボードにデバイスを半田付けして、システム・レベルの機能をテス トおよび検証できます。または、半田付けした [TPS65219EVM](https://www.ti.com/tool/TPS65219EVM) 上の PMIC を交換して、カスタムの NVM 構成をテス トすることもできます。

- すべての出力電圧を測定します
- 電源投入時シーケンスのスコープ波形を収集します (イネーブルの場合は GPIO、および nRSTOUT を含む)
- 電源切断時シーケンスのスコープ波形を収集します (イネーブルの場合は GPIO、および nRSTOUT を含む)
- オン / オフ要求をトリガするための EN/PB/VSENSE ピンの機能と極性をテストします。
- 各マルチファンクション・ピン (VSEL、MODE/STBY、MODE/RESET) の構成と極性をテストします。このピンを High または Low にして、構成されているピンの機能に応じて PMIC の動作が変化するかどうかを確認します。

#### 注

ソケット付き EVM は、再プログラミングや基本的なテスト (例:出力電圧の測定、電源投入時シーケンス波 形の収集など) に使用できますが、負荷過渡や効率などの特定の性能パラメータのテストには使用しない でください。ソケット・ポゴ・ピンとレイアウト配置には、実際のアプリケーションの設計を表すものではないよ り高い寄生容量が生じるためです。

# <span id="page-8-0"></span>**4** プログラミングに関する指示

このセクションでは、PMIC NVM のプログラミングに必要なステップについて説明します。プログラミング・プロセスは、レジ スタ設定の変更と、新しい値の NVM メモリへの保存という、主に 2 つのステップで構成されます。テキサス・インスツルメ ンツは、NVM を初期化状態にプログラミングすることを推奨します。この場合、VSYS は供給されますが、PMIC 出力とモ ニタはすべてオフになります。

デバイスを再プログラムする手順を、図 4-1 に示します。最初のコマンドは、デバイスを初期化状態に送信するための I2C OFF 要求で構成されます。このコマンドは、デバイスが初期化状態でない場合にのみ必要です。2 番目の I2C コマ ンドを使用すると、I2C 通信用の内部発振器がイネーブルになり、レール放電がディセーブルになります。3 番目のステッ プでは、プログラミングに関する指示に従って、特定のアプリケーション要件に合わせてレジスタ設定を更新する必要があ ります。レジスタ設定を更新した後、レジスタ・アドレス 0x34 に 0x0A を書き込むことで、新しい値を NVM に保存できま す。最後のステップ「検証」はオプションであり、レジスタ設定を NVM の内容と比較する I2C コマンドで構成されていま す。

#### 注

最初の I2C コマンド (I2C OFF 要求) は、PMIC が初期化状態でない場合のみ必要です。ユーザー・プログラ マブル OPN TPS6521905 には、EN/PB/VSENSE ピンが「プッシュ・ボタン」として構成されており、FSD 機 能はデフォルトでディセーブルになっています。PB として構成されている場合、デバイスはピンが Low になっ たときにオン要求を検出します。このピンに VSYS へのプルアップがある場合、VSYS が供給された後も PMIC は初期化状態のままです。初期化状態で I2C 通信が利用可能かどうかを確認するには、アドレス 0x01 の NVM ID レジスタを読み取ることを推奨します。読み戻しは、型番の「TPS65219」の後の 2 桁と一致しま す。たとえば、TPS6521905 を使用する場合、レジスタ 0x01 は 05 と読み出されます。

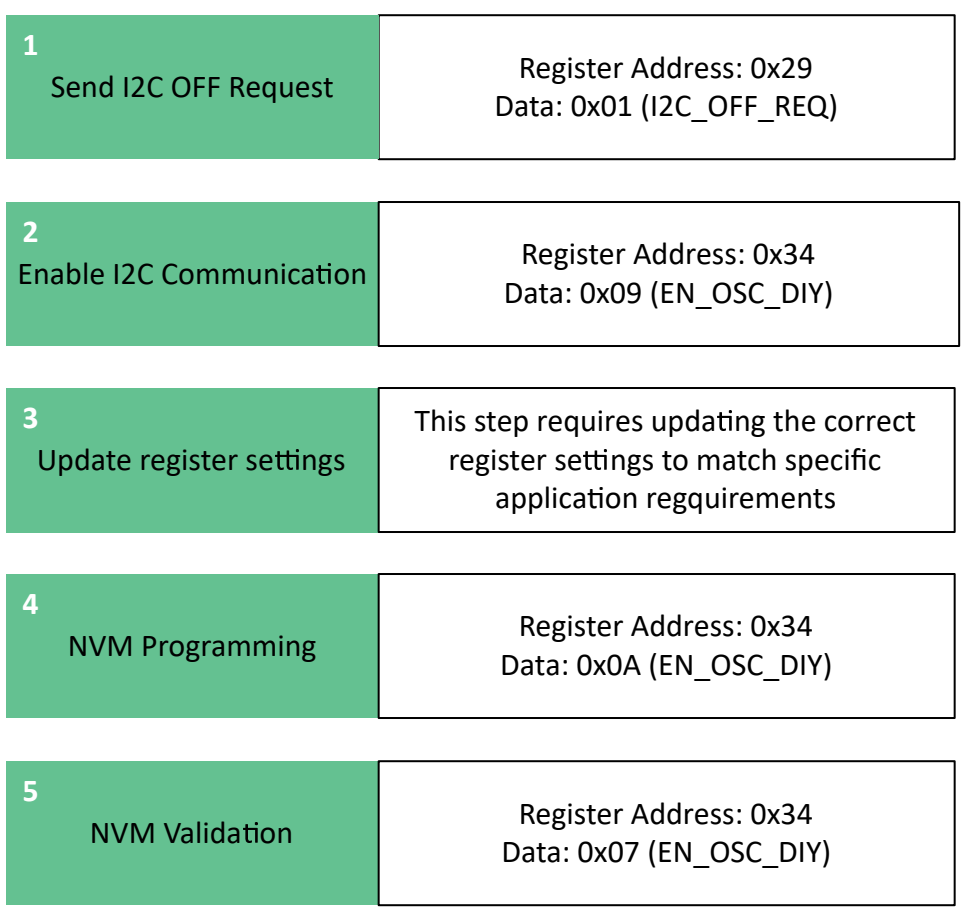

### 図 **4-1. NVM** プログラミング

<span id="page-9-0"></span>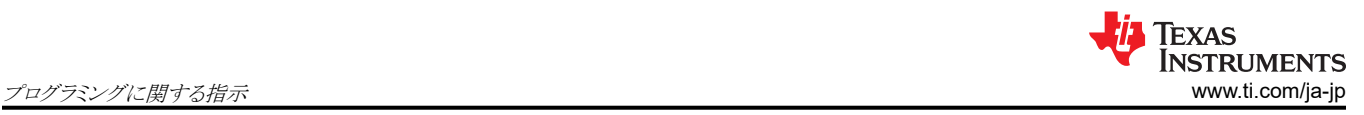

# **4.1** イネーブル設定の構成

PMIC にはアクティブおよびスタンバイ状態があり、レールをイネーブルまたはディセーブルにできます。STBY として構 成されている場合、状態変更は MODE/STBY ピンによってトリガできます。

• 図 4-2 に、TPS65219-GUI を使用するときに変更される設定を示します。

 $\overline{\mathbf{x}}$ 

• 表 4-1 に、TPS65219-GUI を使用しない場合に書き込むレジスタ・フィールドを示します。

Load-Switch

 $\pm$  Configuration - NVM fields  $\hat{\mathbf{n}}$ 

 $\overline{1}$ 

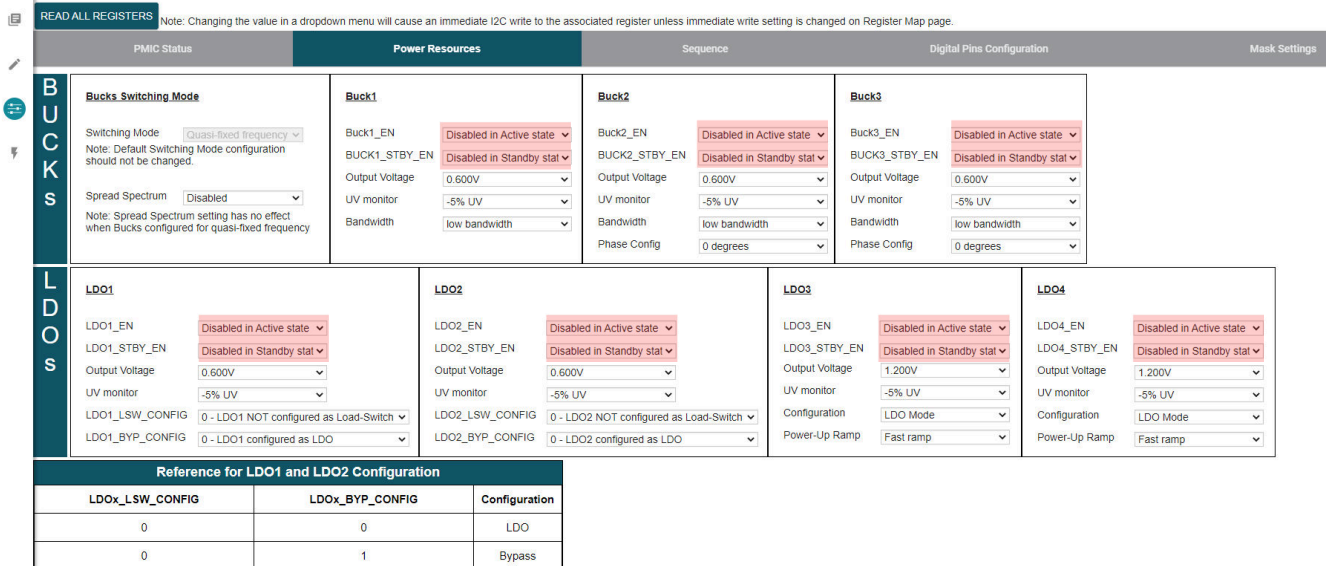

# 図 **4-2. TPS65219-GUI** を使用した設定のイネーブル

### 表 **4-1.** イネーブル設定のための **NVM** レジスタ

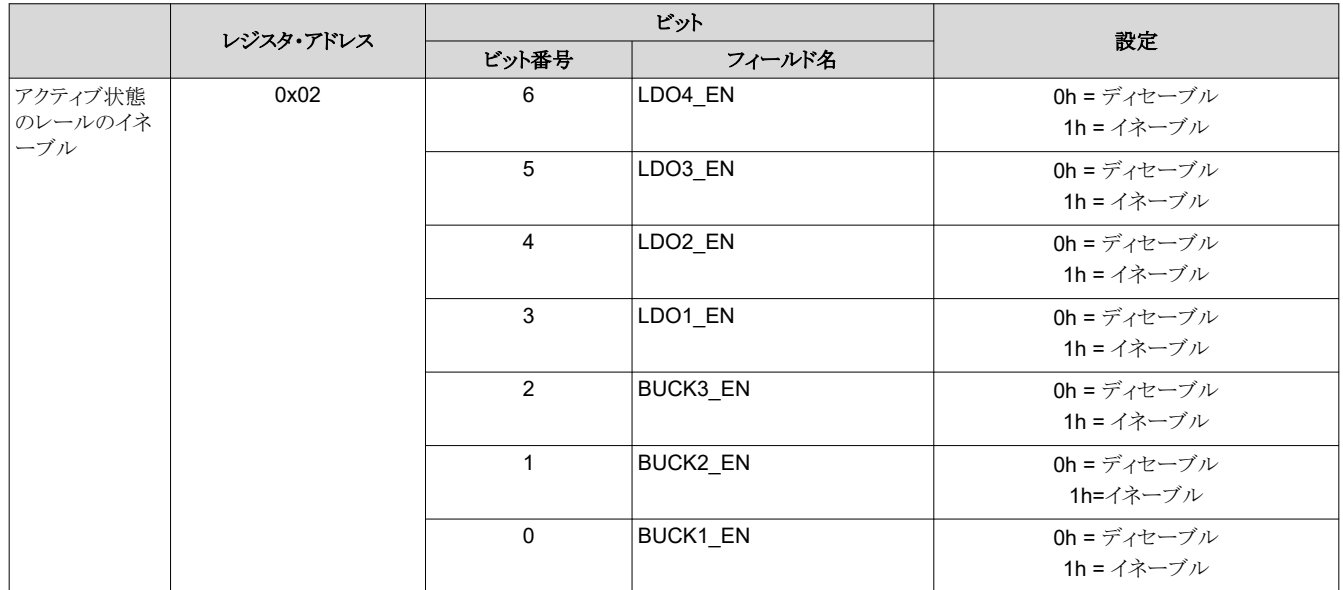

<span id="page-10-0"></span>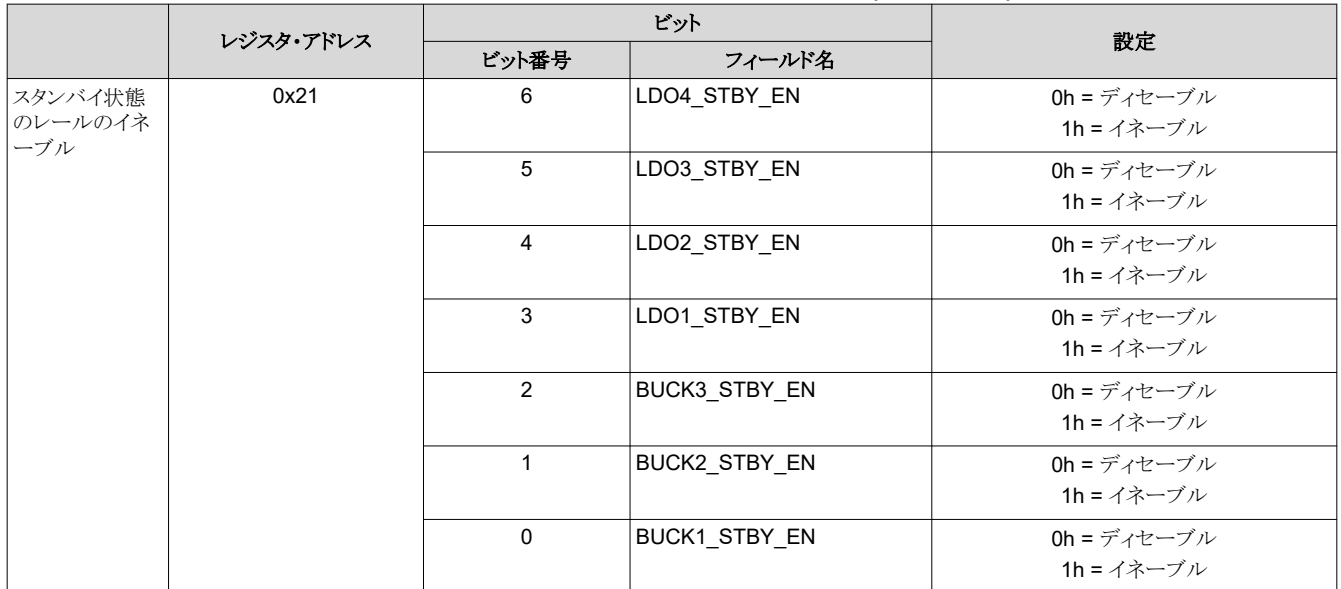

#### 表 **4-1.** イネーブル設定のための **NVM** レジスタ **(continued)**

### **4.2** 降圧の構成

降圧コンバータに対しては、いくつかの設定をプログラムできます。このような設定には、とりわけ出力電圧、低電圧 (UV) 監視、帯域幅などがあります。

- 図 4-3 に、TPS65219-GUI を使用するときに変更される設定を示します。
- 表 [4-2](#page-11-0)、表 [4-3](#page-11-0)、表 [4-4](#page-11-0) および表 [4-5](#page-11-0) に、TPS65219-GUI を使用しない場合に書き込むレジスタ・フィールドを示しま す。
- $\ddot{\textbf{a}}$ 三 Configuration - NVM fields

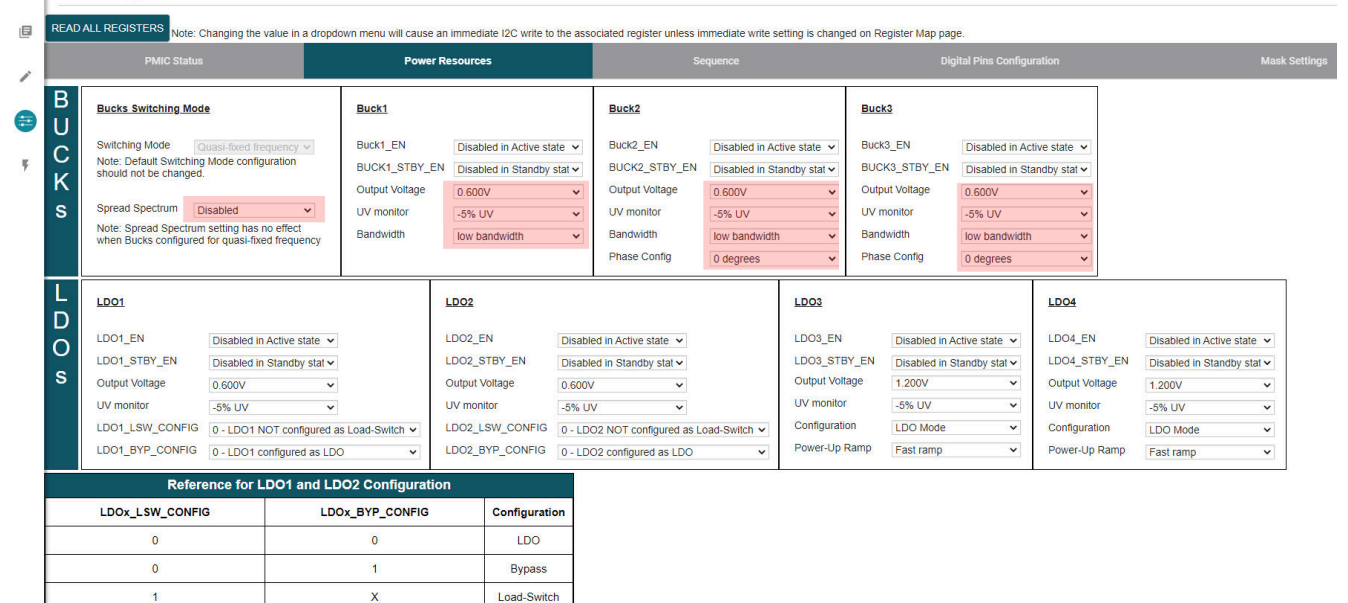

#### 図 **4-3. TPS65219-GUI** を使用する降圧設定

<span id="page-11-0"></span>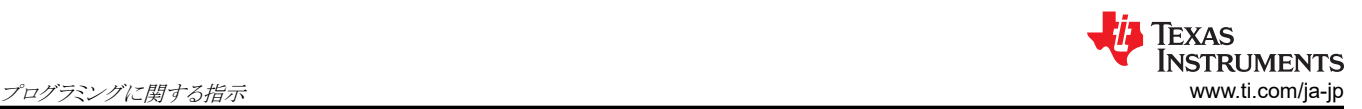

#### 表 **4-2. Buck1** 構成の **NVM** レジスタ

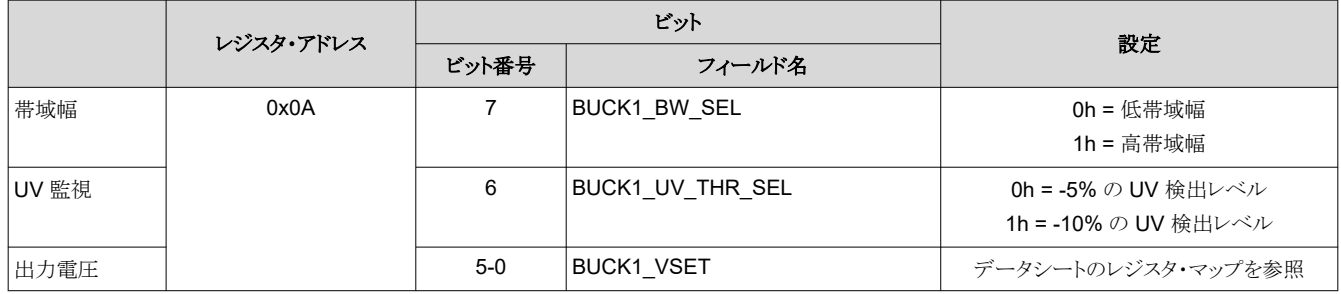

### 表 **4-3. Buck2** 構成の **NVM** レジスタ

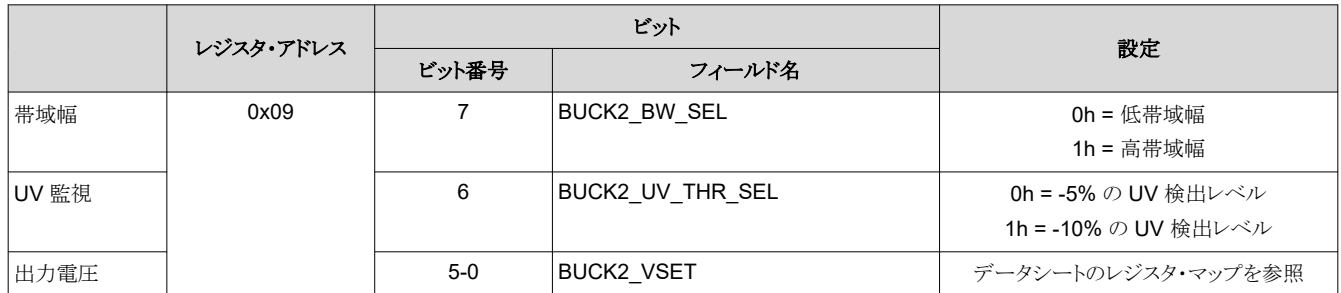

#### 表 **4-4. Buck3** 構成の **NVM** レジスタ

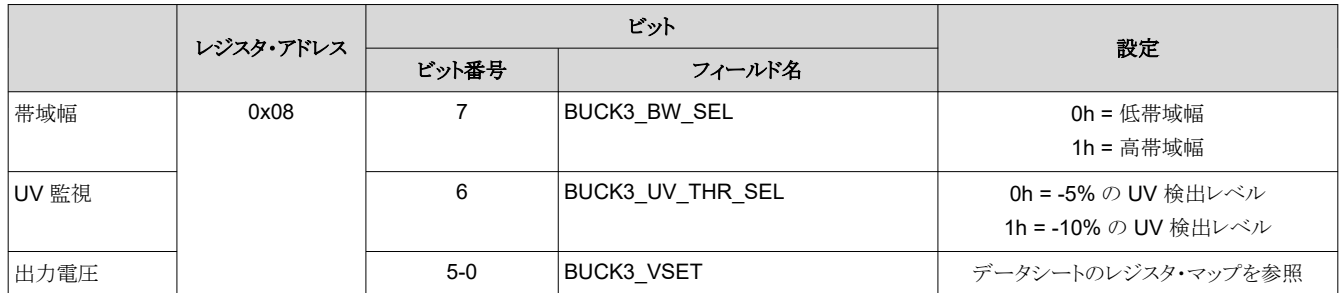

#### 表 **4-5.** スイッチング・モード用 **NVM** レジスタ **(BUCK\_FF\_ENABLE = 1h** の場合のみ適用可能**)**

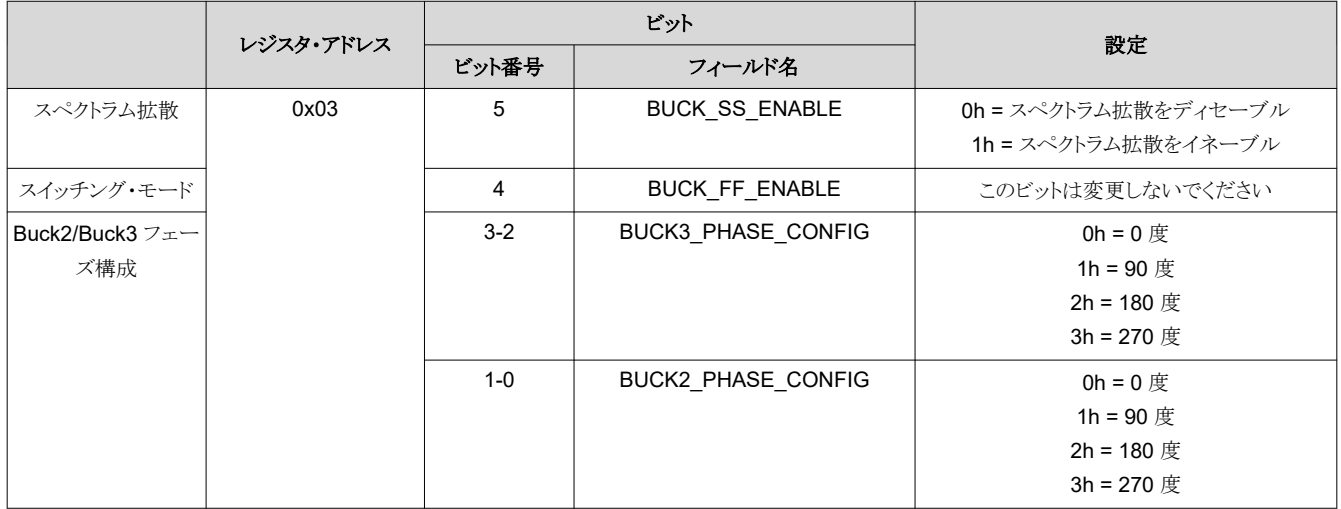

#### **4.3 LDO** の構成

LDO レギュレータにはいくつかの設定をプログラムできます。これらの設定には、出力電圧や低電圧 (UV) 監視などがあ ります。

• 図 [4-4](#page-12-0) に、TPS65219-GUI を使用するときに変更される設定を示します。

<span id="page-12-0"></span>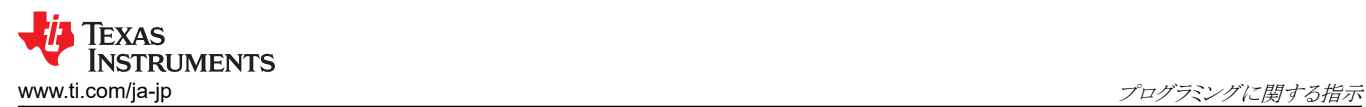

- 表 4-6、表 4-7、表 [4-8](#page-13-0) および表 [4-9](#page-13-0) に、TPS65219-GUI を使用しない場合に書き込むレジスタ・フィールドを示しま す。
- **E** Configuration NVM fields  $\hat{\pi}$

 $\pmb{0}$ 

 $\overline{1}$ 

 $\overline{\mathbf{x}}$ 

**Bypass** 

Load-Switch

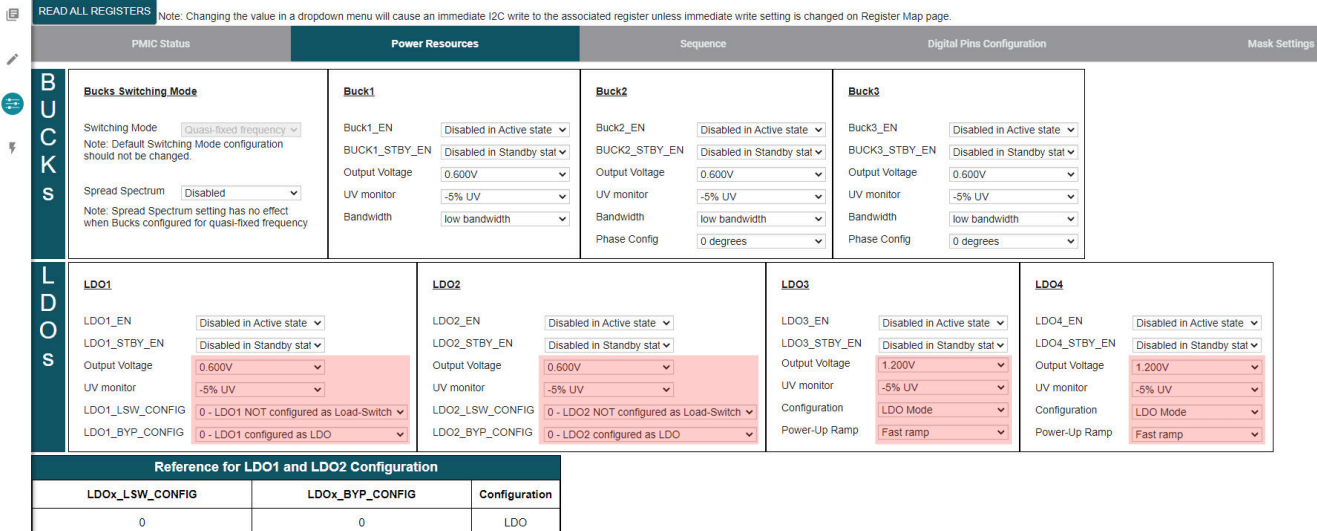

### 図 **4-4. TPS65219-GUI** を使用する **LDO** の設定

### 表 **4-6. LDO1** 設定用の **NVM** レジスタ

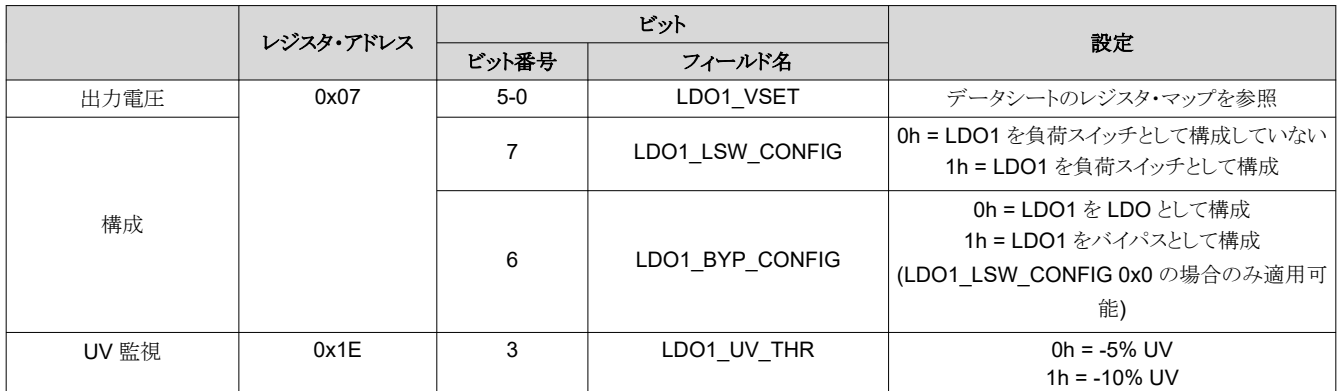

#### 表 **4-7. LDO2** 設定用の **NVM** レジスタ

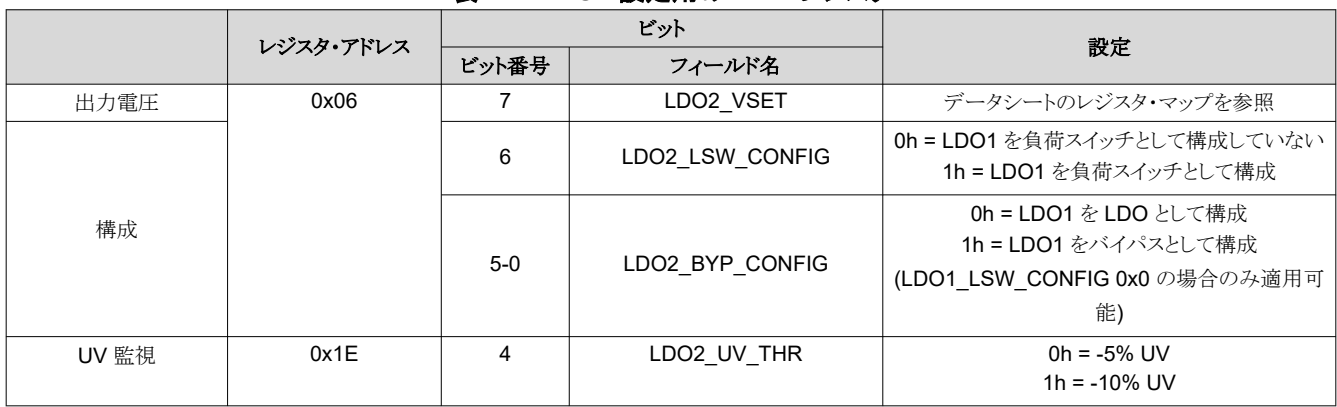

#### <span id="page-13-0"></span>表 **4-8. LDO3** 設定用の **NVM** レジスタ レジスタ・アドレス ビット 設定 ビット番号 フィールド名 出力電圧 | 0x05 | 5-0 | LDO3\_VSET | データシートのレジスタ・マップを参照 構成 6 LDO3\_LSW\_CONFIG  $0h = LDO + -K$ 1h = LSW モード  $\overline{z}$   $\overline{z}$   $\overline{$ 0h = 電源投入時の高速ランプ 1h = 電源投入時の低速ランプ UV 監視 0x1E 5 LDO3\_UV\_THR 0h = -5% UV  $1h = -10\%$  UV

#### 表 **4-9. LDO4** 設定用の **NVM** レジスタ

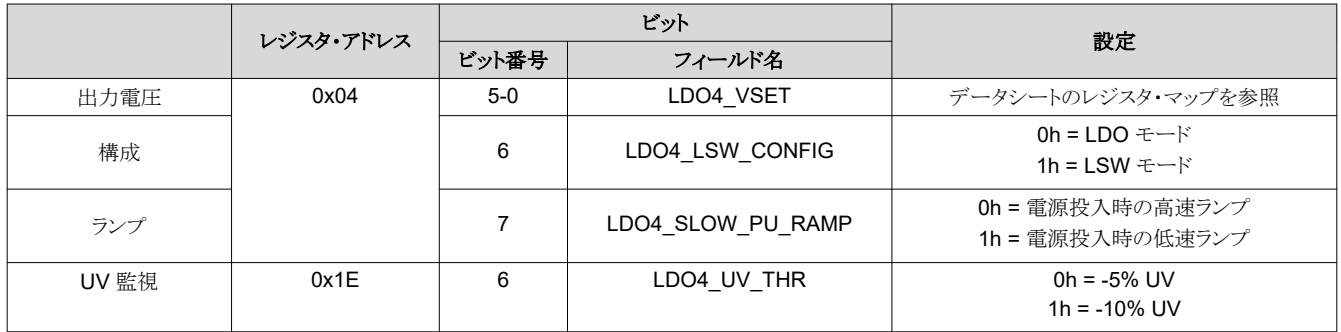

#### **4.4 GPIO** の構成

GPIO を使用して、外部のディスクリート部品をイネーブルにできます。GPIO を使用してマルチ PMIC 構成を行い、2 つ の TPS65219 デバイス間で電源投入時 / 電源切断時シーケンスを同期することもできます。

- 図 [4-5](#page-14-0) に、TPS65219-GUI を使用するときに変更される設定を示します。
- 表 [4-10](#page-14-0)、表 [4-11](#page-15-0) に、TPS65219-GUI を使用しない場合に書き込むレジスタ・フィールドを示します。

<span id="page-14-0"></span>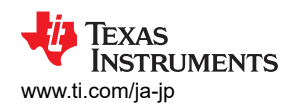

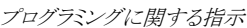

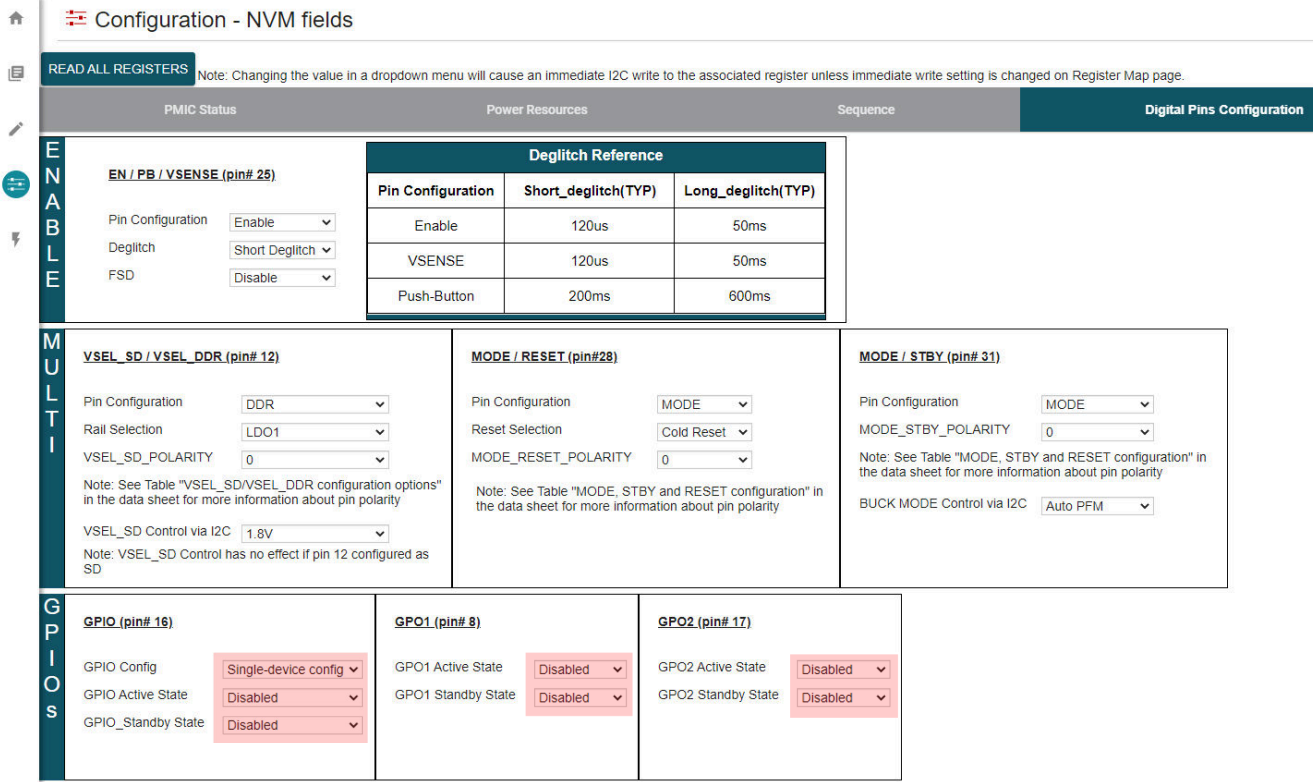

### 図 **4-5. GPIO** 構成

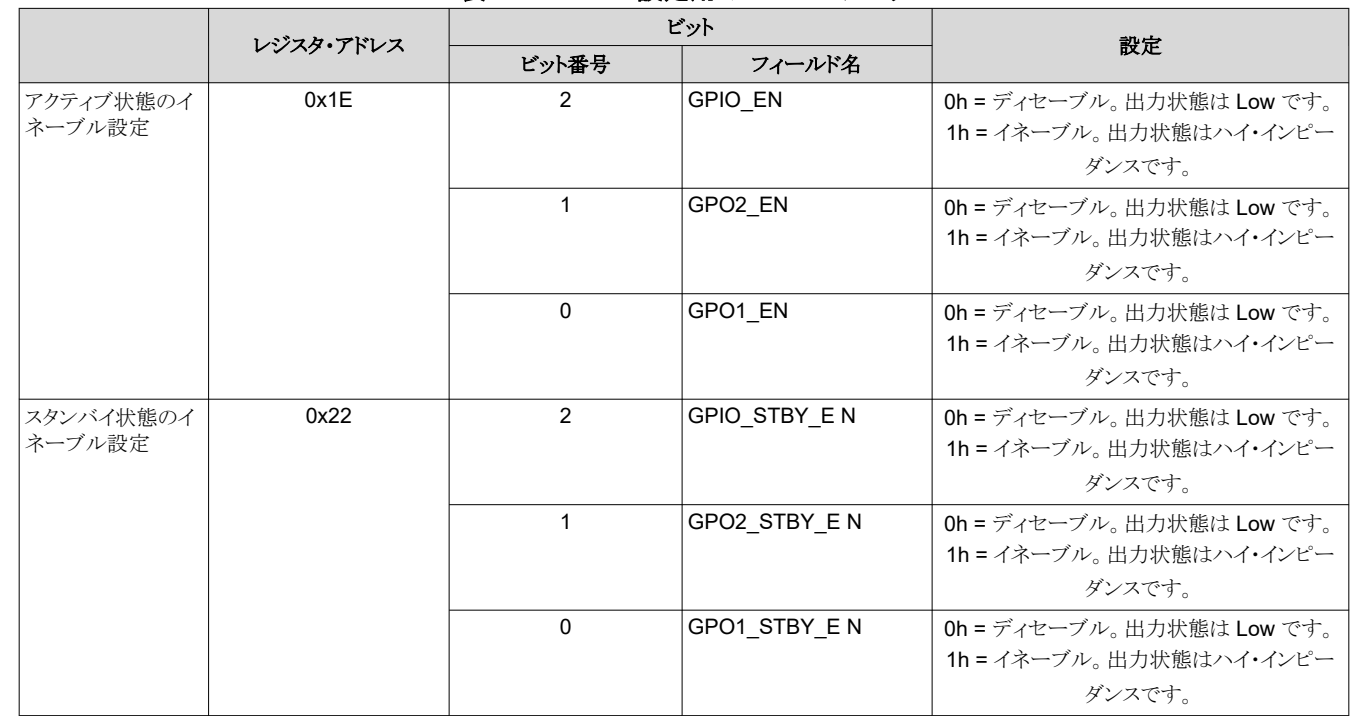

#### 表 **4-10. GPIO** 設定用の **NVM** レジスタ

<span id="page-15-0"></span>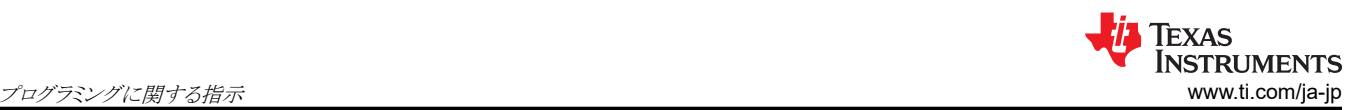

#### 表 **4-11.** マルチ **PMIC** 構成の **NVM** レジスタ

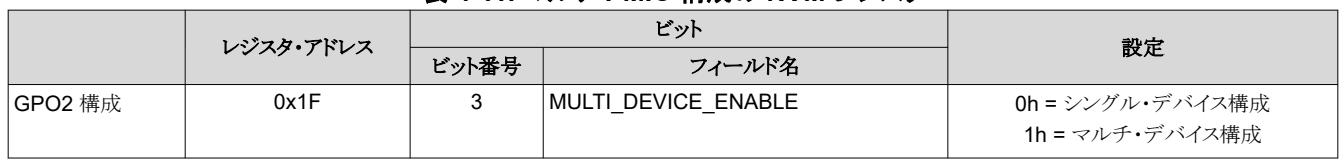

### **4.5** シーケンスの構成

PMIC シーケンスを構成するプロセスは、以下の 2 つのステップで構成されます。

- 1. 電源投入時 / 電源切断時スロット割り当て:スロット割り当てにより、レールがオンまたはオフになる順序が定義されま す。各 PMIC レールにスロットを割り当てる必要があります。使用可能なスロットは 16 個 (0~15) です。複数のレー ル (GPIO を含む) を同じスロットに割り当てて、それらを同時にイネーブルにすることができます。
- 2. 電源投入時 / 電源切断時スロット持続時間:スロット持続時間とは、あるスロットの開始から次のスロットの開始までの 時間です。たとえば、Buck1 が 3ms の期間で slot0 に割り当てられ、Buck2 がスロット 1 に割り当てられている場 合、Buck1 の 3ms 後に Buck2 がオンになります。

注 スロット持続時間は、レールが上昇するのに要する時間を決めるものではありません。スロット持続時間は、次 のスロットに割り当てられたレールをイネーブル (またはディセーブル) にするまで、PMIC が待機する時間だ けを指定します。

- 図 4-6 に、TPS65219-GUI を使用するときに変更される設定を示します
- 表 [4-12](#page-16-0)、表 [4-13](#page-16-0)、表 [4-14](#page-16-0) および表 [4-15](#page-17-0) に、TPS65219-GUI を使用しない場合に書き込むレジスタ・フィールドを 示します。

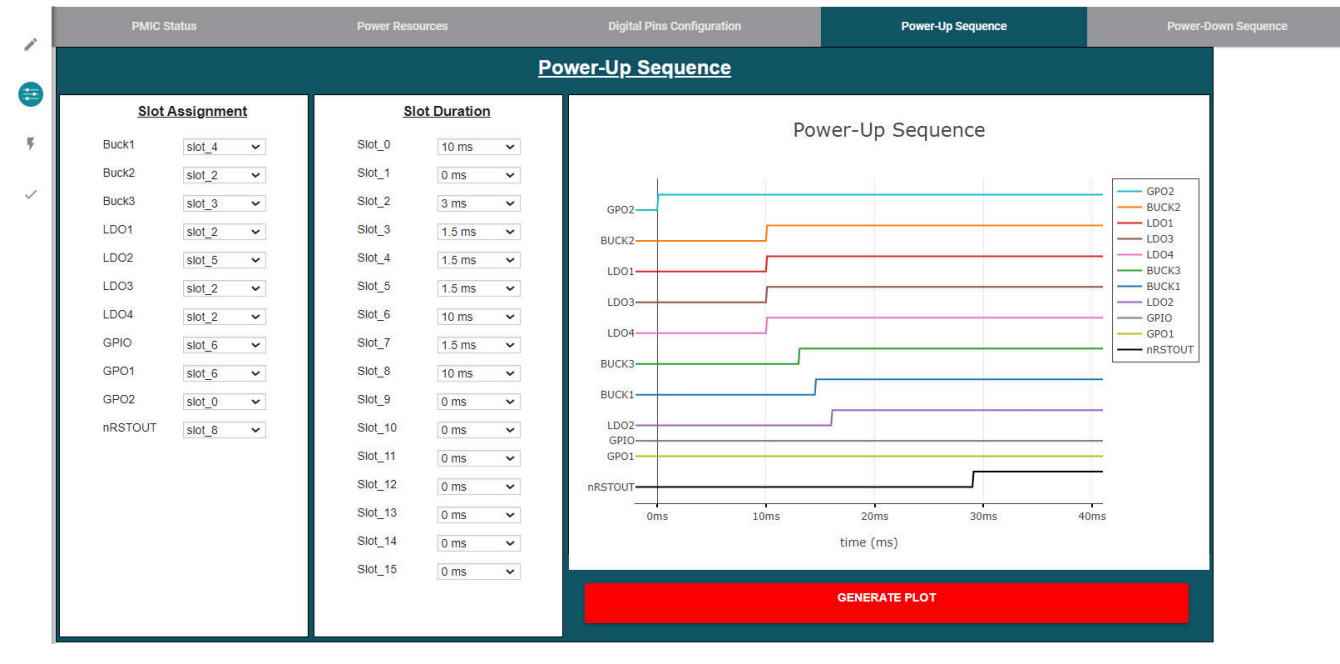

図 **4-6.** シーケンス構成

<span id="page-16-0"></span>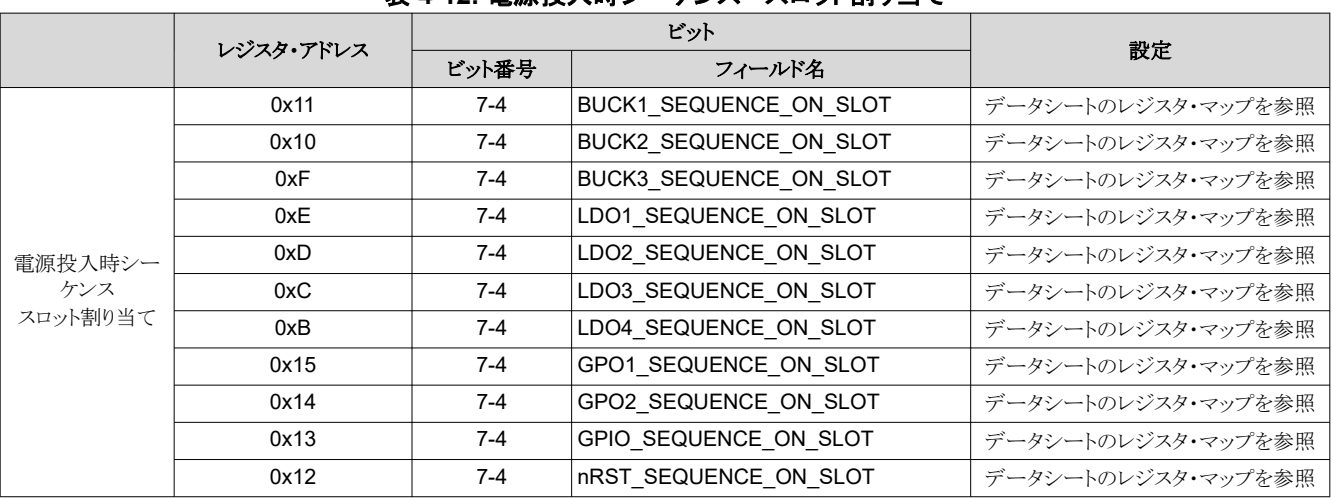

### 表 **4-12.** 電源投入時シーケンス **-** スロット割り当て

# 表 **4-13.** 電源投入時シーケンス **-** スロット持続時間

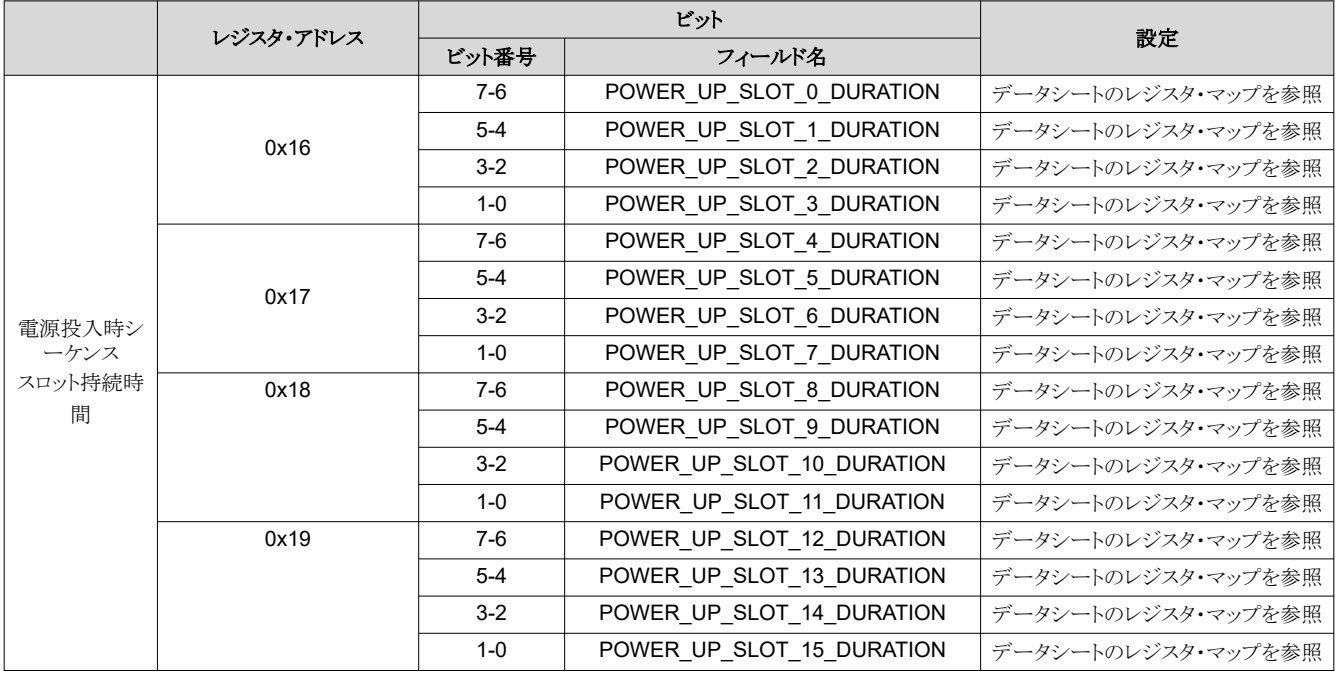

### 表 **4-14.** 電源切断時シーケンス **-** スロット割り当て

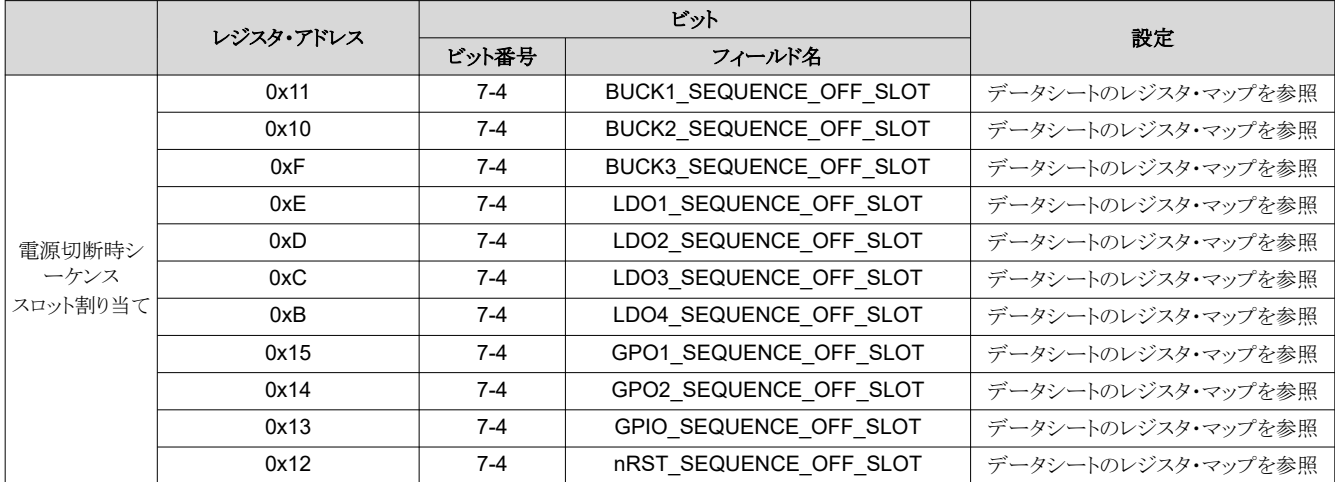

<span id="page-17-0"></span>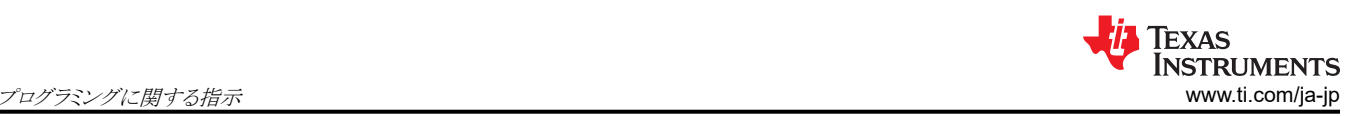

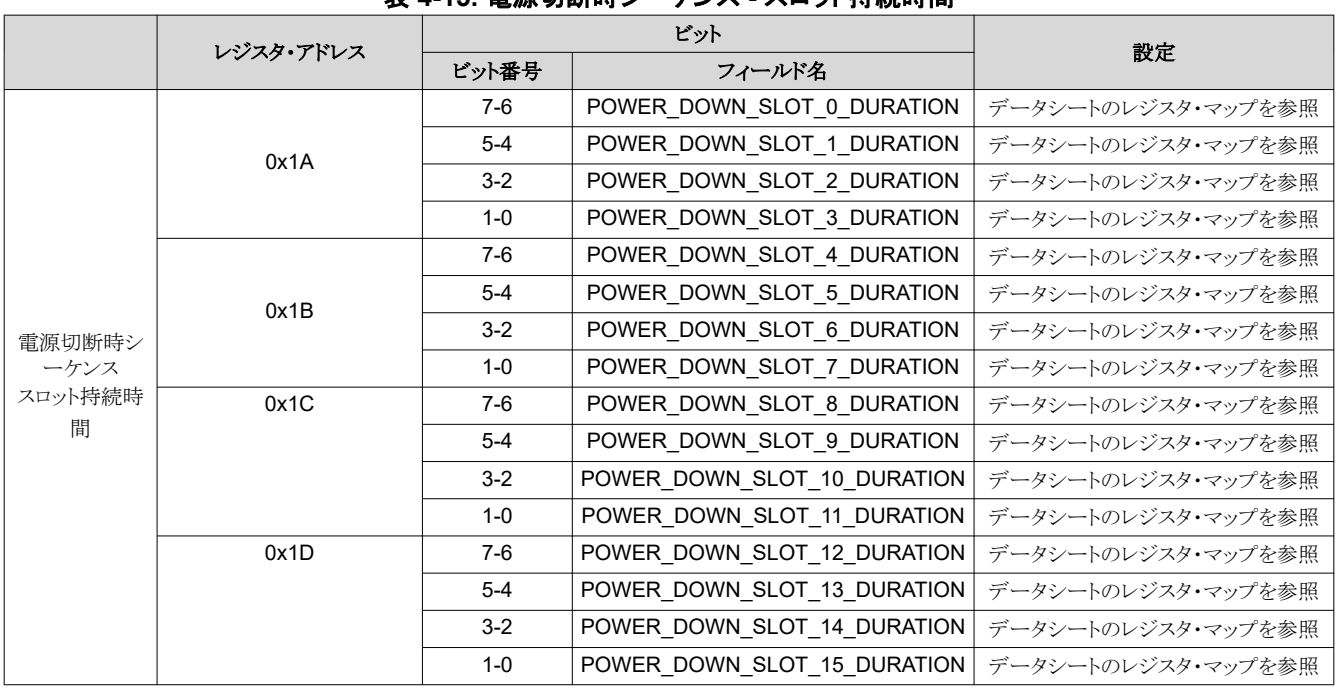

#### 表 **4-15.** 電源切断時シーケンス **-** スロット持続時間

### **4.6** マルチファンクション・ピンの構成

TPS65219 PMIC には、構成可能な 3 つのマルチファンクション・ピンがあります。MODE/STBY および MODE/RESET は、スイッチングを選択する MODE として、スタンバイ状態への遷移をトリガする STBY として、またはコールド・リセットま たはウォーム・リセットをトリガする RESET として構成できます。VSEL\_SD/VSEL\_DDR ピンは、LDO1 または LDO2 (選 択可能) の出力電圧、または Buck3 の出力電圧を設定するように構成できます。ピンの極性については、データシートを 参照してください。

#### 注

VSEL\_SD/VSEL\_DDR を使用して LDO1 (または LDO2) の出力電圧を設定しない場合は、DDR として構 成し、回路図のプルダウン抵抗で GND にプルダウンする必要があります。また、VSEL\_SD\_I2C\_CTRL を 1h に設定する必要があります。

- 図 [4-7](#page-18-0) に、TPS65219-GUI を使用するときに変更される設定を示します
- 図 [4-7](#page-18-0) に、TPS65219-GUI を使用しない場合に書き込むレジスタ・フィールドを示します。

<span id="page-18-0"></span>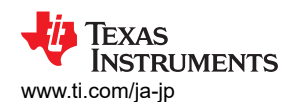

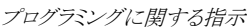

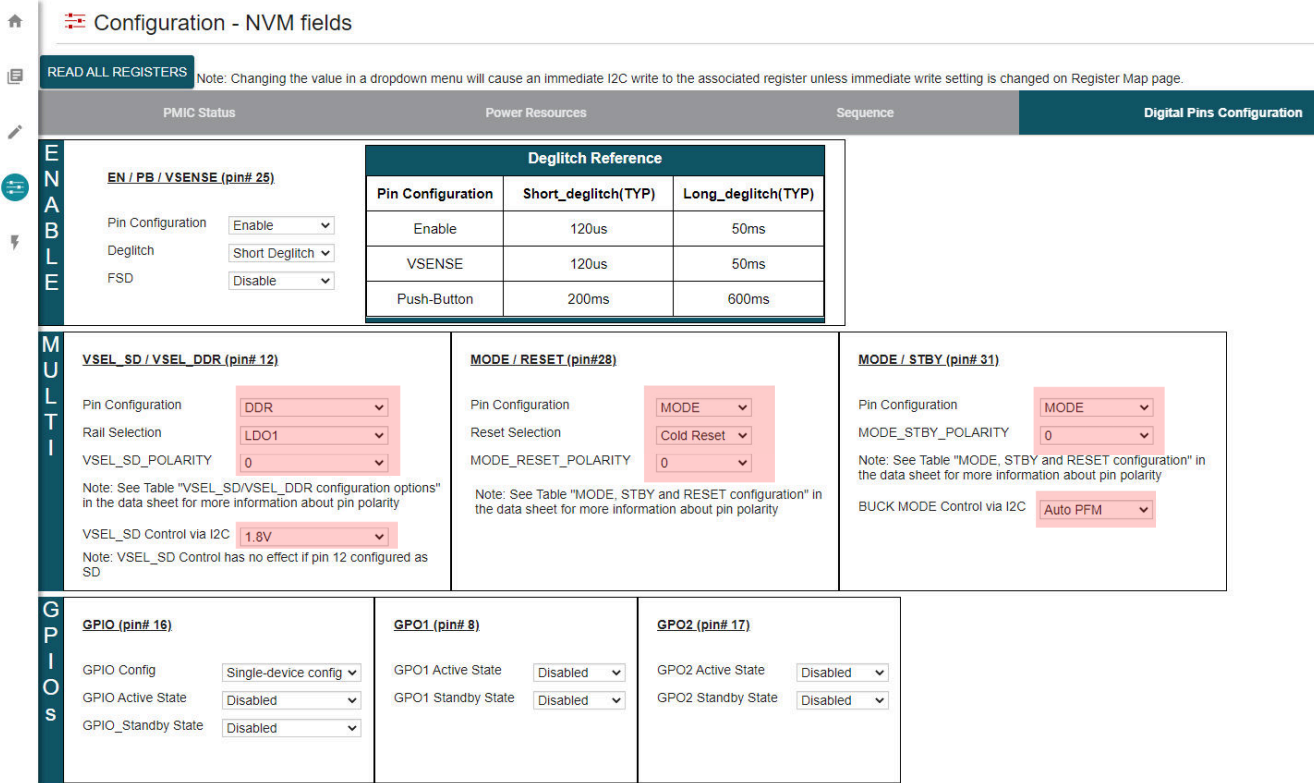

### 図 **4-7. TPS65219-GUI** を使用するマルチファンクション構成

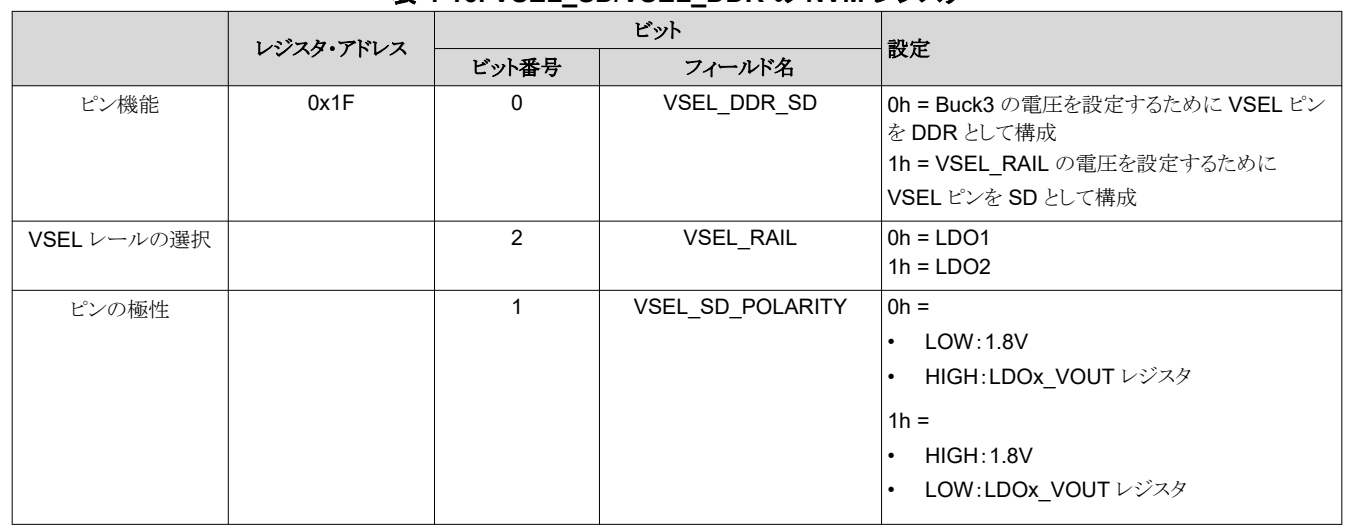

### 表 **4-16. VSEL\_SD/VSEL\_DDR** の **NVM** レジスタ

### 表 **4-17. MODE/STBY** の **NVM** レジスタ

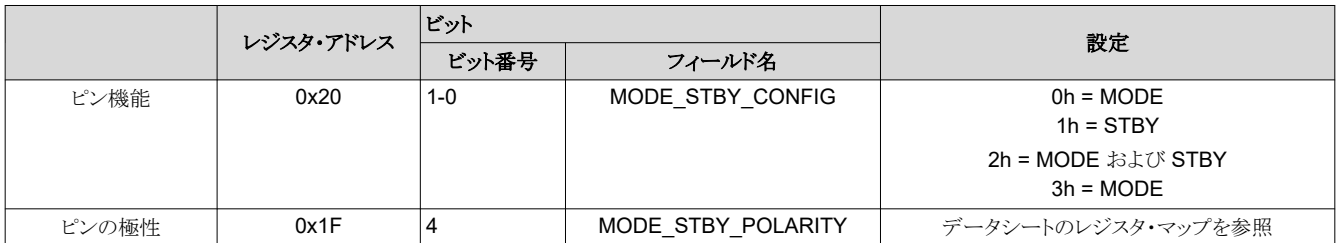

<span id="page-19-0"></span>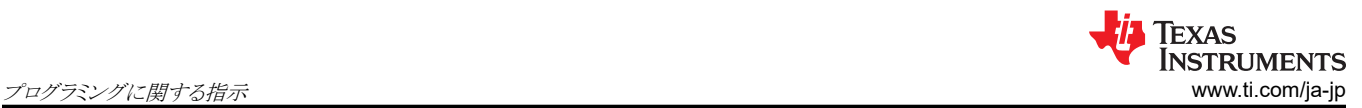

### 表 **4-18. MODE/RESET** の **NVM** レジスタ

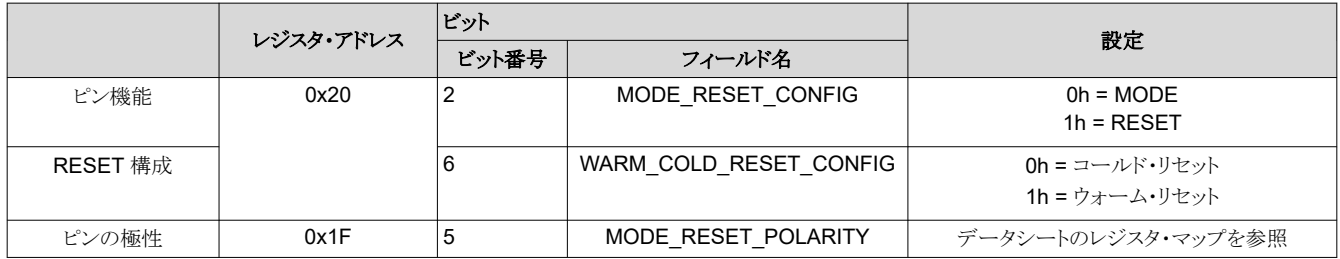

<span id="page-20-0"></span>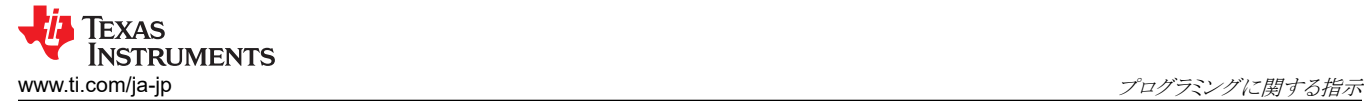

X.

### **4.7 EN/PB/VSENSE** ピンの構成

PMIC のイネーブル・ピンは、イネーブル、プッシュ・ボタン、 VSENSE のいずれかに構成できます。この機能に加えて、 グリッチ除去も構成できます。また、このピンには、最初の電源投入時に EN/PB/VSENSE ピンの状態を無視する最初の 電源検出 (FSD) オプションがあります。

- 図 4-8 に、TPS65219-GUI を使用するときに変更される設定を示します。
- 表 4-19 に、TPS65219-GUI を使用しない場合に書き込むレジスタ・フィールドを示します。

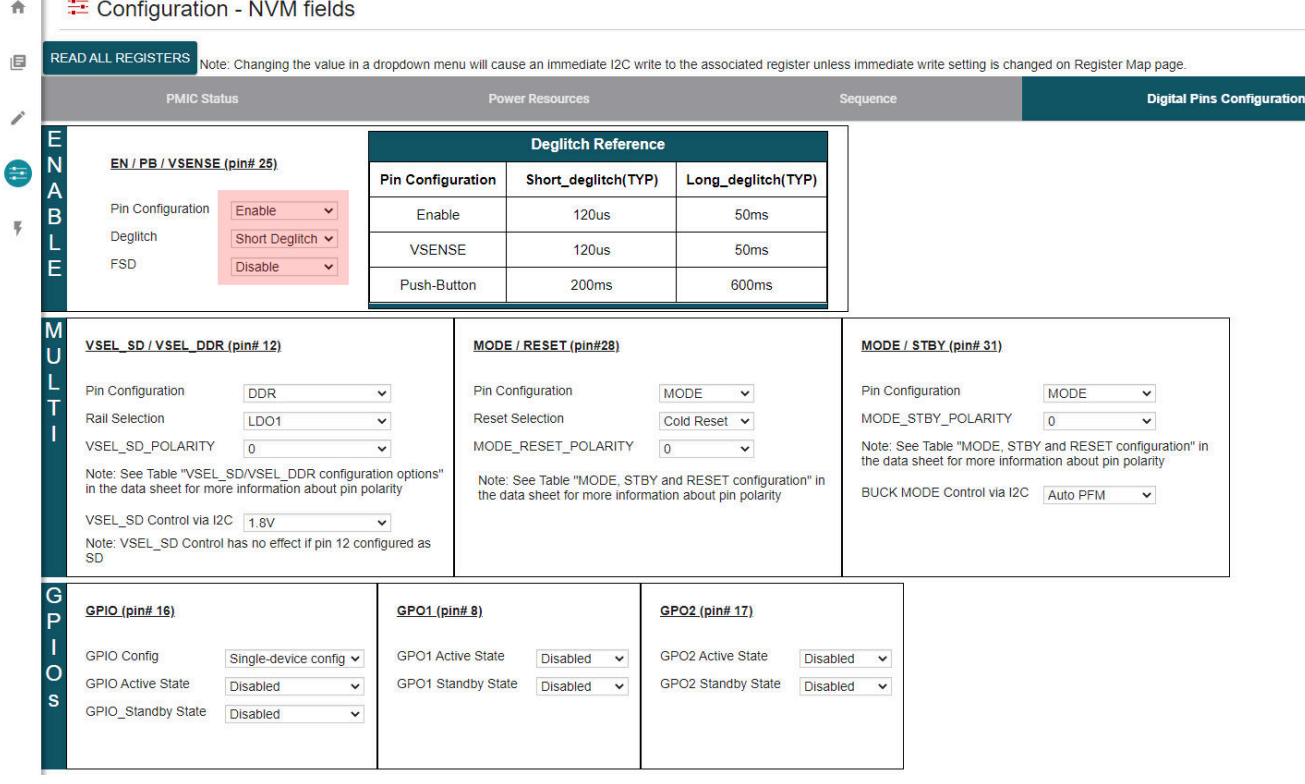

### 図 **4-8. TPS65219-GUI** を使用した **EN/PB/VSENSE** 構成

#### 表 **4-19. EN/PB/VSENSE** の **NVM** レジスタ

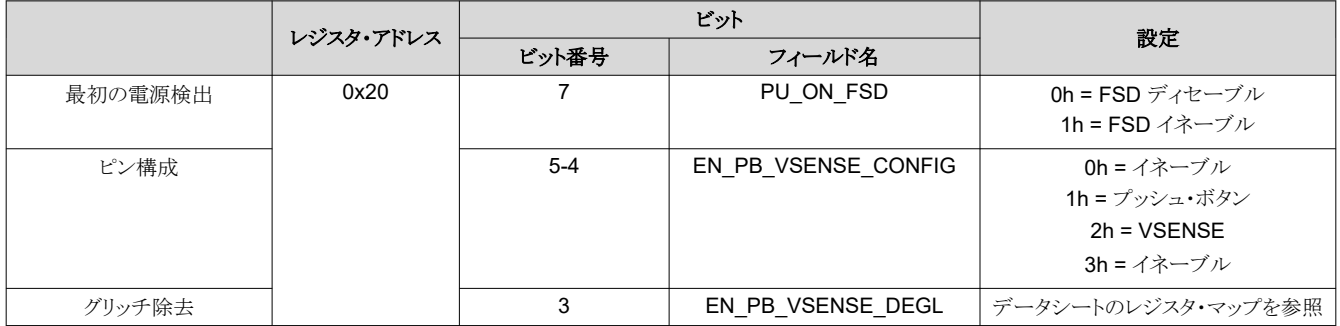

### **4.8 I2C** アドレスの変更

TPS6521905 には、デフォルトの I2C アドレスが 0x30 に構成されています。 この構成は、必要に応じて、 TPS65219\_GUI のレジスタ・マップでレジスタ I2C\_ADDRESS\_REG を検索し、図 [4-9](#page-21-0) に示すようにデフォルトの 0x30 アドレスを変更することで、変更できます。レジスタを変更したら、レジスタ 0x34 に 0x0A を書き込み、新しい値を NVM に保存する必要があります。

<span id="page-21-0"></span>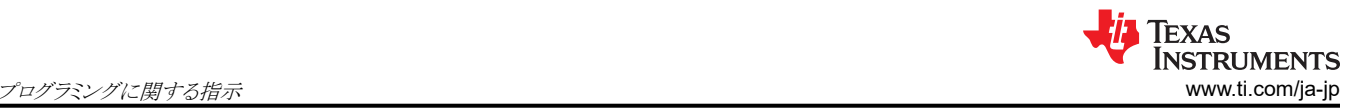

注

マルチ PMIC 構成で複数の TPS65219 デバイスを使用する場合、各デバイスは一意の I2C アドレスを持つ 必要があります。第2、第3、およびその他の PMIC の I2C アドレスは、デフォルトの 0x30 から新しい値に 変更する必要があります。

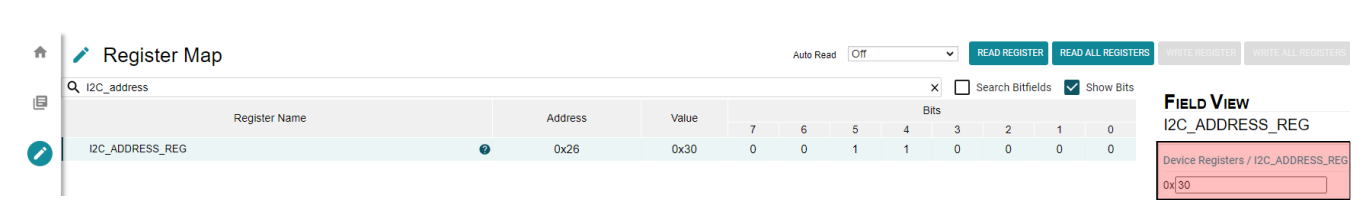

### 図 **4-9. I2C\_ADDRESS\_REG**

#### 表 **4-20. I2C\_ADDRESS\_REG**

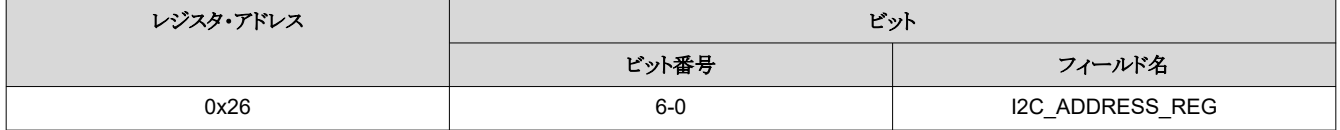

### **4.9** マスク設定の構成

いくつかの割り込み設定をマスクして、特定の PMIC 監視機能をバイパスしたり、割り込みが検出されたときの PMIC の 応答方法を変更したりできます。マスク可能な割り込みには、とりわけ低電圧監視、温度監視などがあります。図 4-10 に、 GUI の「構成」タブのマスク設定を示します。

注 TPS65219-GUI の「構成」タブにマスク・レジスタが表示されていない場合、マスク・レジスタはレジスタの全リス トを含むレジスタ・マップにあります。

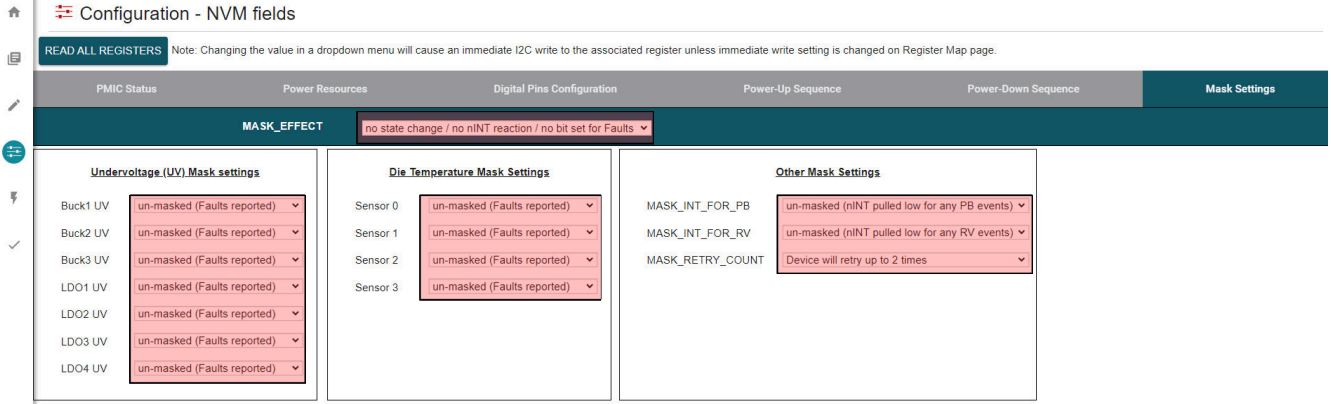

図 **4-10. TPS65219-GUI** でのマスク設定

#### 表 **4-21.** レジスタ **0x1E** のマスク設定

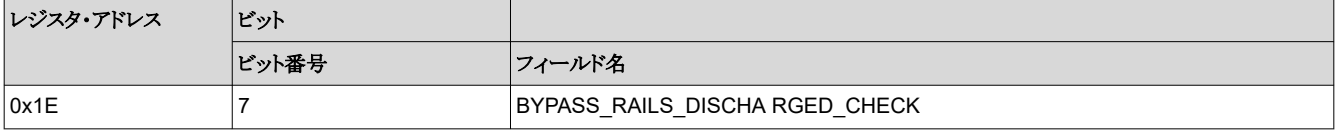

<span id="page-22-0"></span>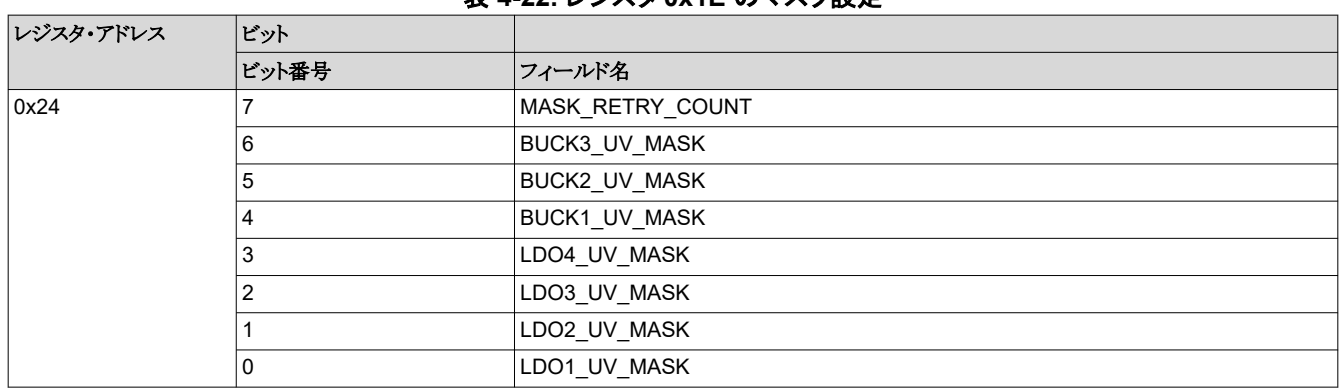

表 **4-22.** レジスタ **0x1E** のマスク設定

#### 表 **4-23.** レジスタ **0x1E** のマスク設定

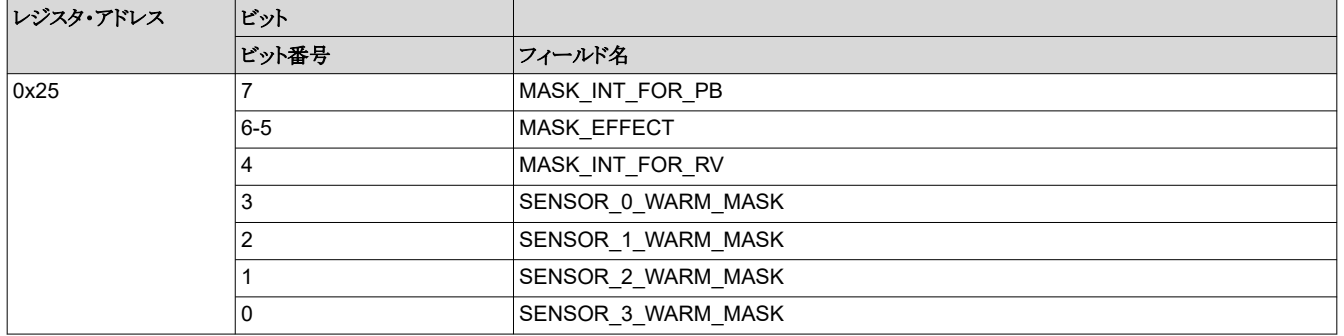

### **4.10 NVM** の再プログラミング

**Contract** 

レジスタ設定を更新したら、レジスタ・アドレス 0x34 に 0x0A を書き込むことで、新しい値を NVM に保存できます。

- TPS65219-GUI を使用するとき、レジスタ設定を NVM に保存するボタンを、図 4-11 に示します。
- 表 [4-24](#page-23-0) に、TPS65219-GUI を使用しない場合に書き込むレジスタ・フィールドを示します。

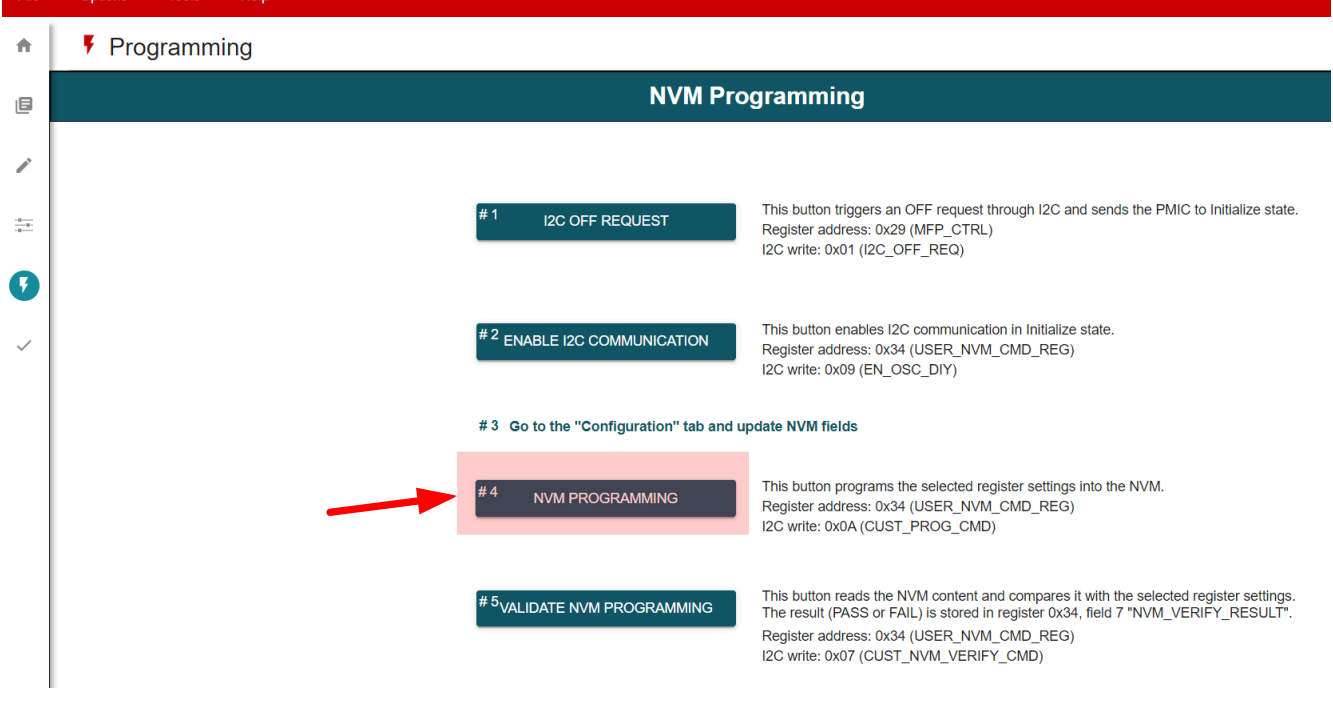

# 図 **4-11. TPS65219-GUI** を使用した **NVM** の再プログラミング

<span id="page-23-0"></span>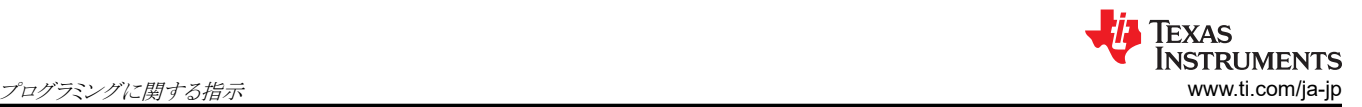

#### 表 **4-24. I2C** 書き込みによりレジスタ設定を **NVM** に保存

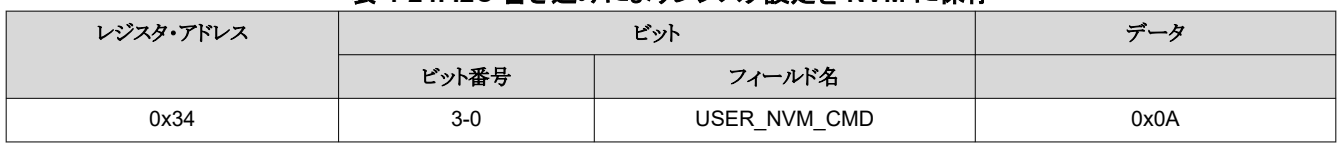

#### 注

TPS65219-GUI を使用して、選択したレジスタ設定を CSV および JSON ファイルにエクスポートすることを推 奨します。図 4-12 に、NVM 設定をエクスポートする方法を示します。「レジスタに名前を付けて保存」を使用 する前に、ファイル形式を「レジスタ・ファイル形式」で選択する必要があります。

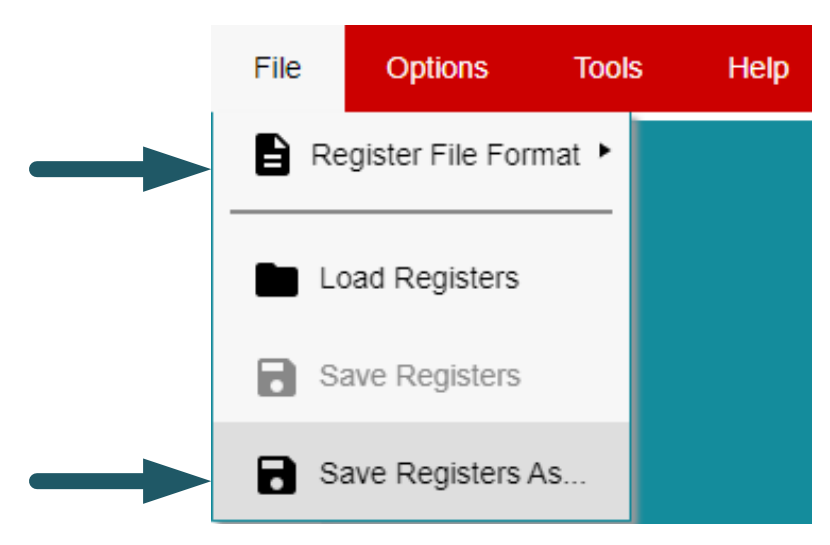

図 **4-12. TPS65219-GUI** を使用して **NVM** 設定をエクスポート

# <span id="page-24-0"></span>**A NVM** 以外のレジスタ

PMIC レジスタ・マップには、NVM ビットと NVM 以外のビットが含まれています。レジスタ・アドレス 0x00~0x27 には、 EEPROM でバックアップされた NVM ビットが含まれています。このレジスタ設定は I2C により変更でき、プログラミング・ ガイドに記載されているようにデフォルト値を再プログラムできます。再プログラム可能であり、注文可能な各型番に対して 一意であるため、データシートのレジスタ・マップでは各 NVM ビットのリセット値が「X」とマークされています。

NVM 以外のビットはレジスタ・アドレス 0x28~0x41 に配置されています。これらのレジスタ設定は I2C により変更できま すが、デフォルト値を再プログラムすることはできません。NVM 以外のビットのレジスタ設定は、パワー・サイクル後、およ び PMIC が初期化状態に入るたびにデフォルト値に戻ります。NVM 以外のビットのデフォルト値は、データシートのレジ スタ・マップの「リセット」列に記載されています。

# <span id="page-25-0"></span>**B PMIC** への **NVM** 構成ファイルのロード

図 B-1 に示す図は、事前構成済みの NVM ファイル (.CSV または .JSON 拡張子) を PMIC NVM にロードするプロセ スを示しています。半田付けした EVM (TPS65219EVM) をリファレンスとして使用しますが、ソケット付きの EVM を使用 することもできます。TPS6521905 の製品ページには、特定のプロセッサまたは SoC の要件を満たすように事前構成さ れた複数の NVM ファイルがあります。テキサス・インスツルメンツのお客様はこれらのファイルを再利用して、製造ライン で、または販売特約店と協力して PMIC を再プログラムできます。

事前構成済みの NVM ファイルがすべてのアプリケーション要件を満たしていない場合でも、それらのファイル を PMIC NVM にロードし、必要な変更を加えて、TPS65219-GUI を使用して新しい NVM ファイルを生成す ることができます。

注

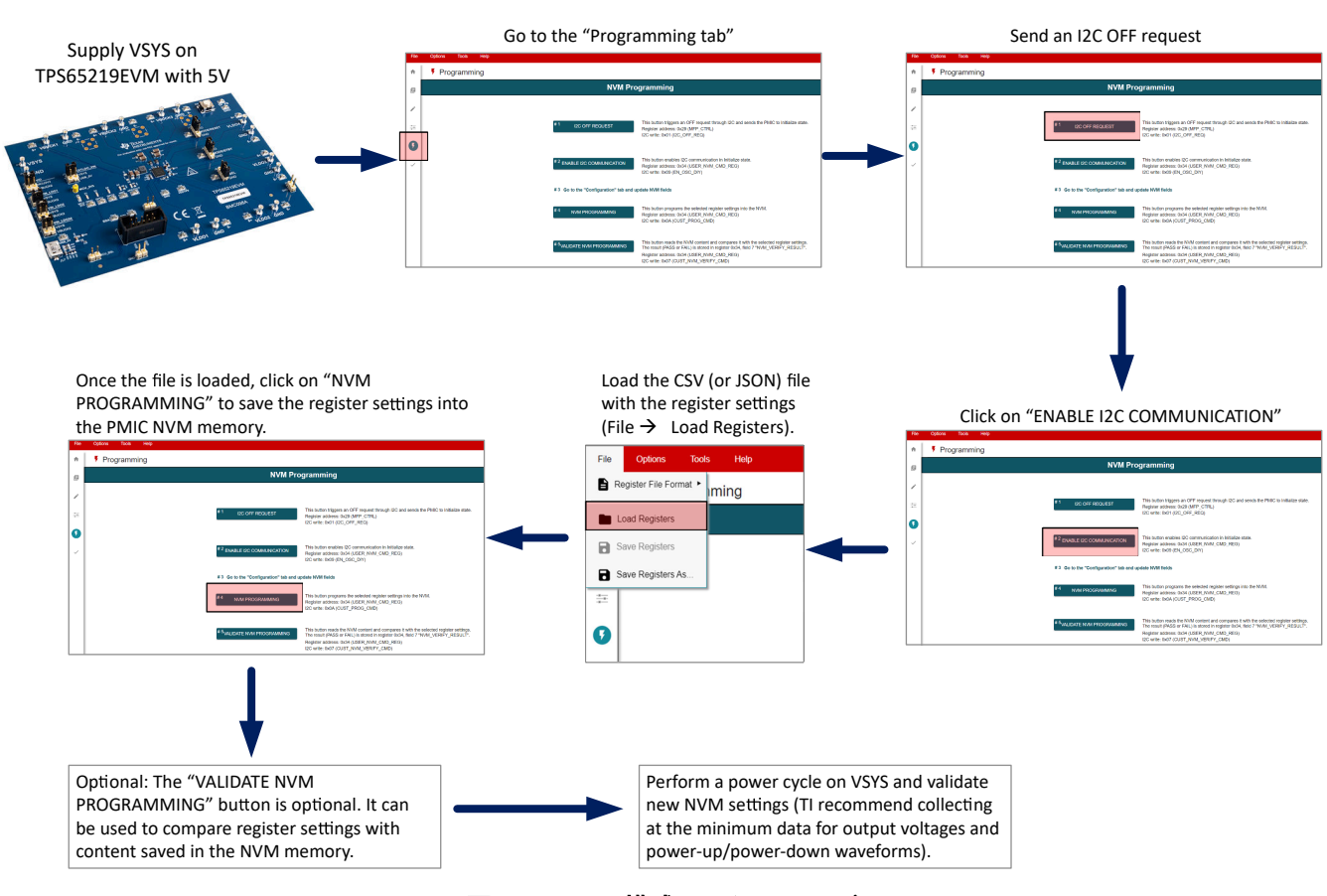

図 **B-1. NVM** 構成ファイルのロード

# <span id="page-26-0"></span>**C PMIC** の構成可能フィールド

このセクションでは、各 PMIC 電源およびデジタル・リソースについてプログラム可能な NVM フィールドのリストを示しま す。リストを簡素化するため、一部のレジスタ・フィールドには「x」があります。データシートまたはプログラミング・ガイドで、 正しいレジスタ・フィールドを識別するため、「x」を対応するレール番号に置き換えてください。同様に、シーケンス・スロッ トの持続時間については、リストを単純化するために「y」を使用しましたが、これらは特定のスロット番号に置き換えること ができます。

<span id="page-27-0"></span>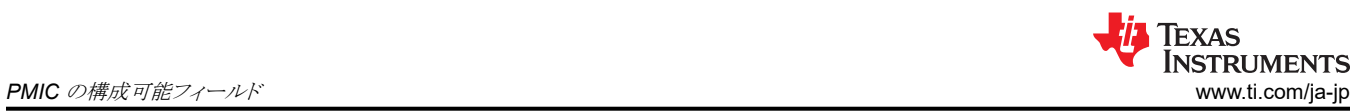

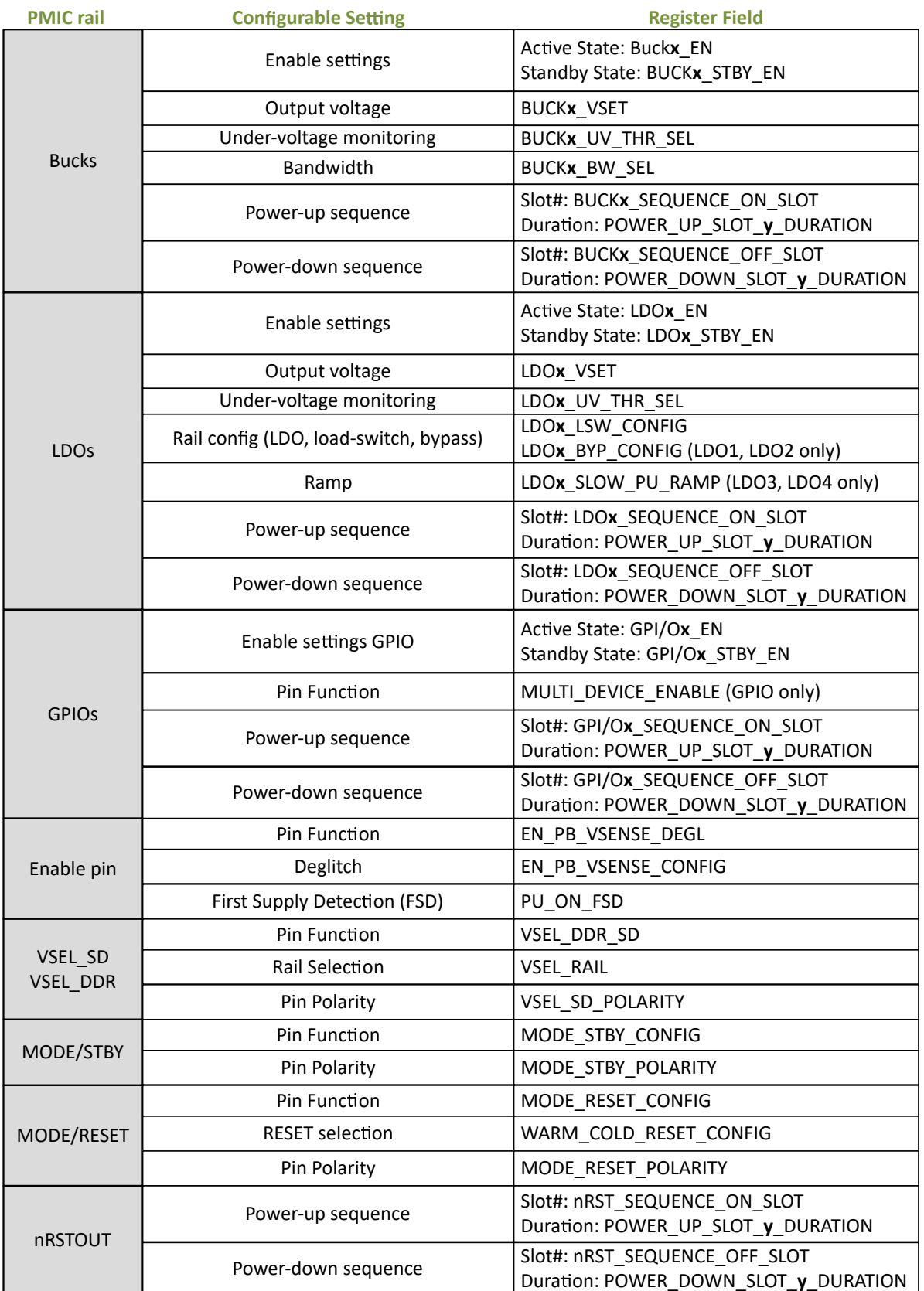

# 図 **C-1. NVM** プログラマブル・フィールド

<span id="page-28-0"></span>**TEXAS**<br>INSTRUMENTS [www.ti.com/ja-jp](https://www.ti.com/ja-jp) 関連資料

# **D** 関連資料

- 1. テキサス・インスツルメンツ、『[TPS6521905](https://www.ti.com/product/ja-jp/TPS6521905) データシート』
- 2. テキサス・インスツルメンツ、『[TPS65219EVM-SKT](https://www.ti.com/lit/pdf/slvucf6) ユーザー・ガイド』

#### 重要なお知らせと免責事項

TI は、技術データと信頼性データ (データシートを含みます)、設計リソース (リファレンス・デザインを含みます)、アプリケーションや 設計に関する各種アドバイス、Web ツール、安全性情報、その他のリソースを、欠陥が存在する可能性のある「現状のまま」提供してお り、商品性および特定目的に対する適合性の黙示保証、第三者の知的財産権の非侵害保証を含むいかなる保証も、明示的または黙示的に かかわらず拒否します。

これらのリソースは、TI 製品を使用する設計の経験を積んだ開発者への提供を意図したものです。(1) お客様のアプリケーションに適した TI 製品の選定、(2) お客様のアプリケーションの設計、検証、試験、(3) お客様のアプリケーションに該当する各種規格や、その他のあら ゆる安全性、セキュリティ、規制、または他の要件への確実な適合に関する責任を、お客様のみが単独で負うものとします。

上記の各種リソースは、予告なく変更される可能性があります。これらのリソースは、リソースで説明されている TI 製品を使用するアプ リケーションの開発の目的でのみ、TI はその使用をお客様に許諾します。これらのリソースに関して、他の目的で複製することや掲載す ることは禁止されています。TI や第三者の知的財産権のライセンスが付与されている訳ではありません。お客様は、これらのリソースを 自身で使用した結果発生するあらゆる申し立て、損害、費用、損失、責任について、TI およびその代理人を完全に補償するものとし、TI は一切の責任を拒否します。

TI の製品は、TI [の販売条件、](https://www.ti.com/ja-jp/legal/terms-conditions/terms-of-sale.html)または [ti.com](https://www.ti.com) やかかる TI 製品の関連資料などのいずれかを通じて提供する適用可能な条項の下で提供され ています。TI がこれらのリソースを提供することは、適用される TI の保証または他の保証の放棄の拡大や変更を意味するものではありま せん。

お客様がいかなる追加条項または代替条項を提案した場合でも、TI はそれらに異議を唱え、拒否します。

郵送先住所:Texas Instruments, Post Office Box 655303, Dallas, Texas 75265 Copyright © 2023, Texas Instruments Incorporated